# **MyUSI for Advisors**

#### **Accessing Student Information on Banner through MyUSI**

*Developed by Arlene Fortune*

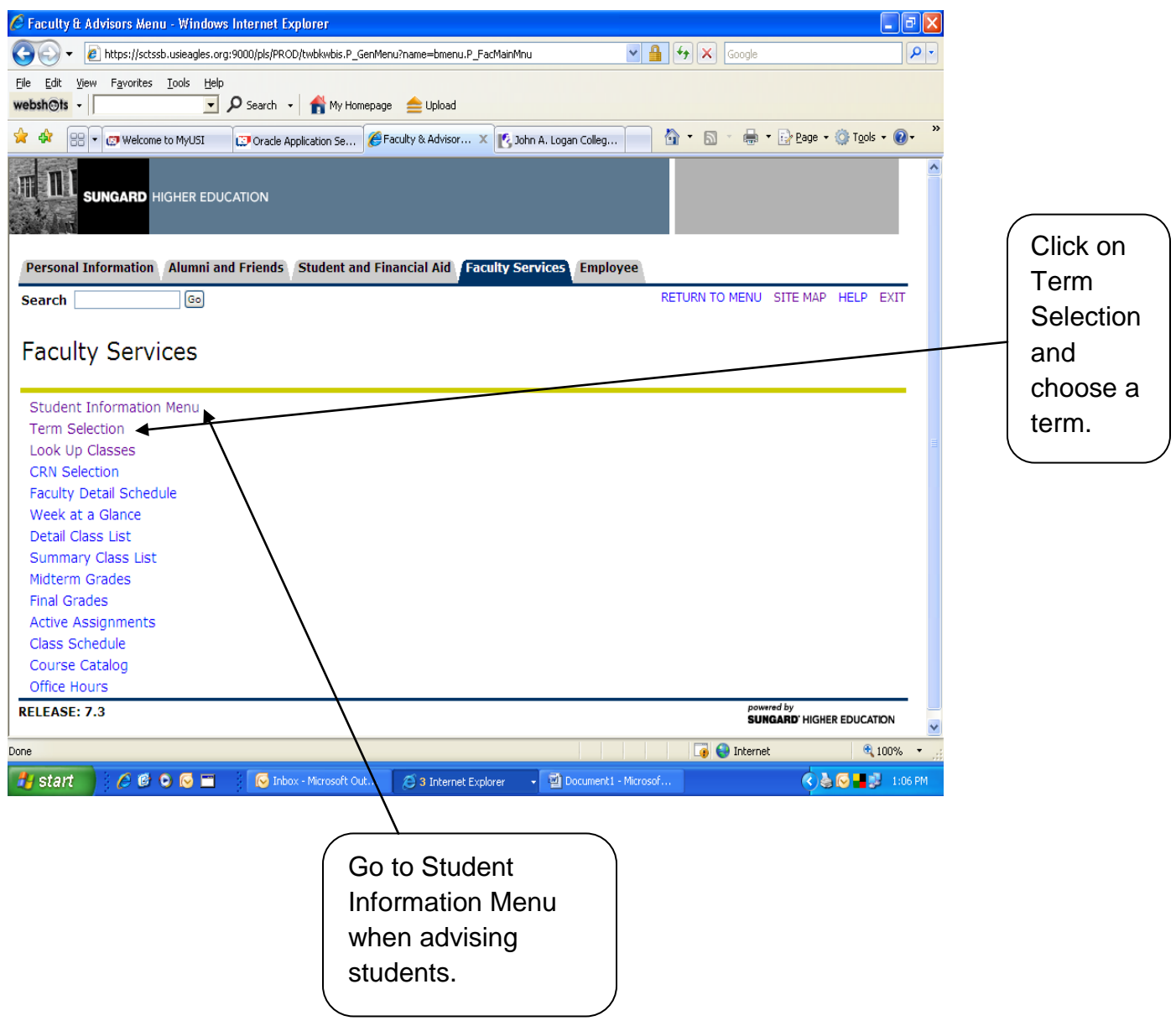

# **Student Information**

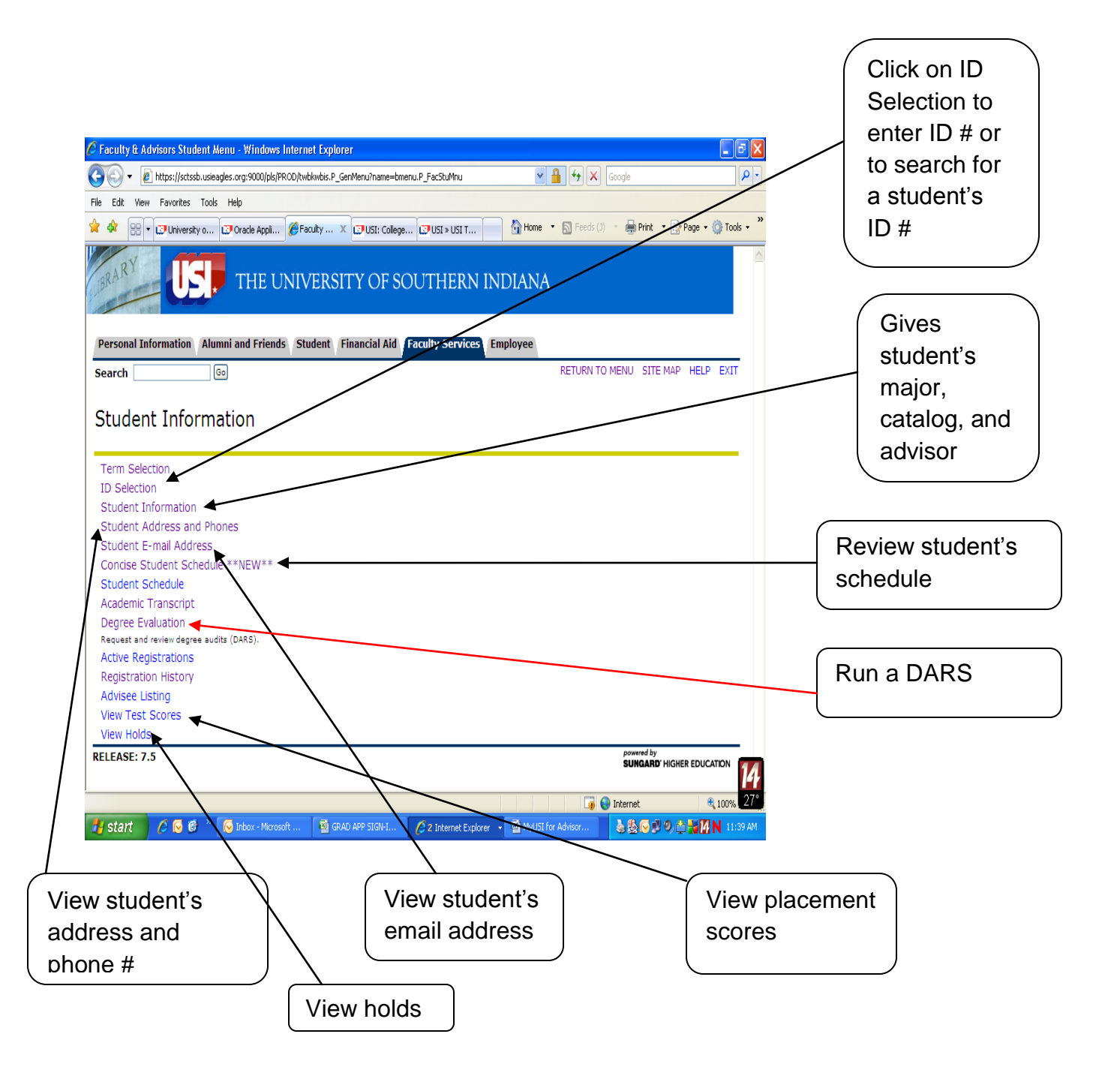

Once the student's ID number is entered, all information on this page is concerning that student. To get new information for another student, the new ID number must be entered.

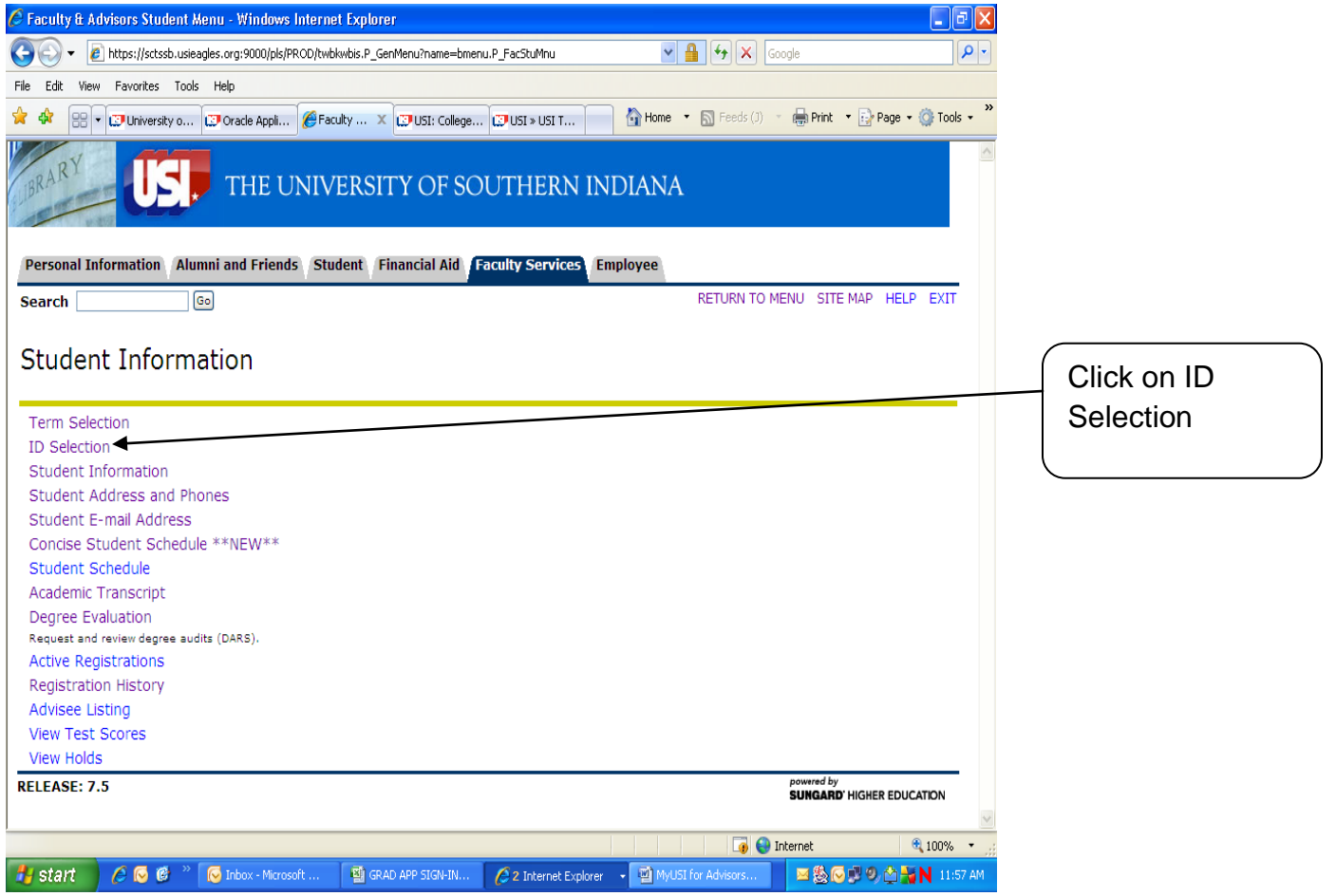

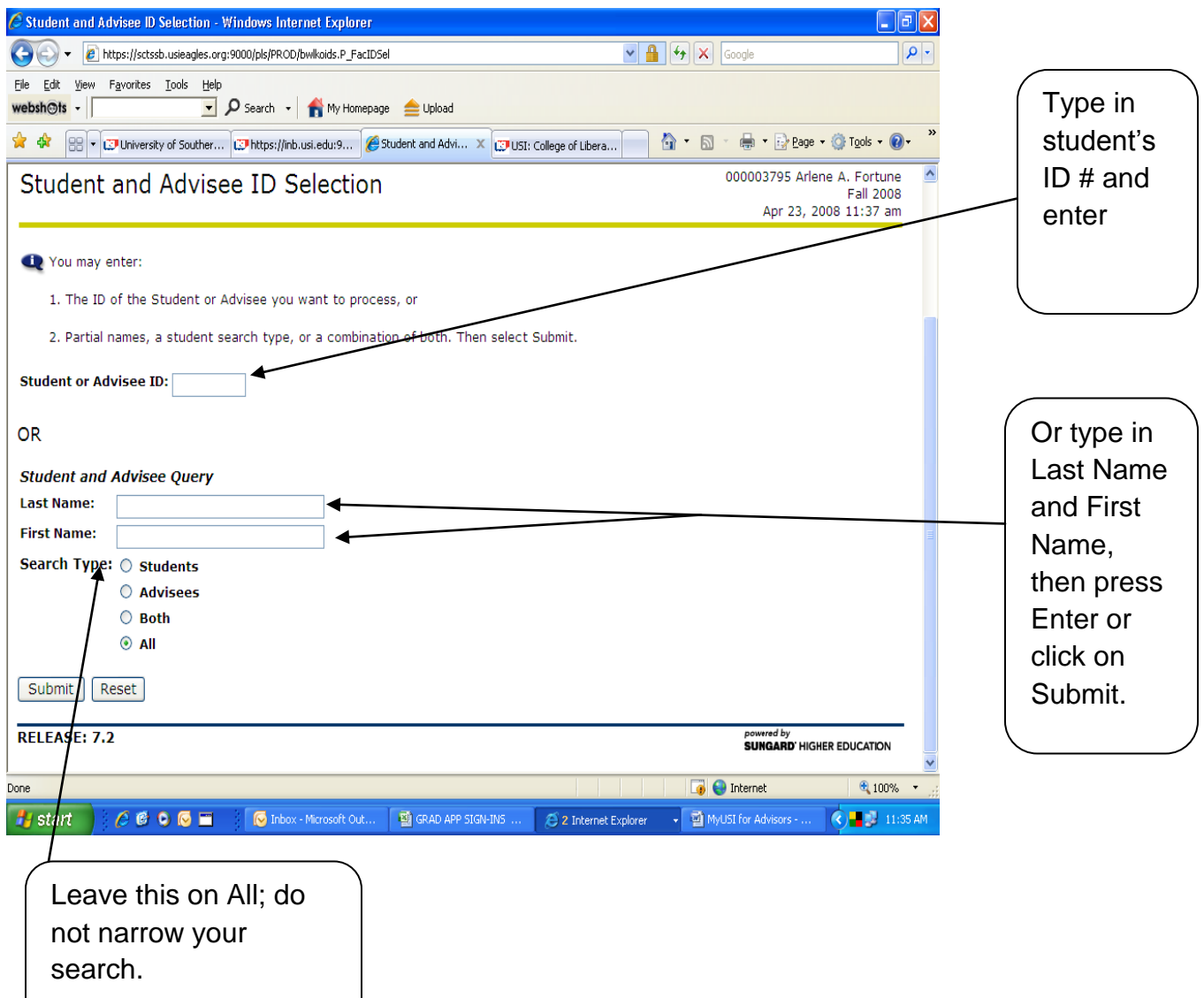

### **View Student Information**

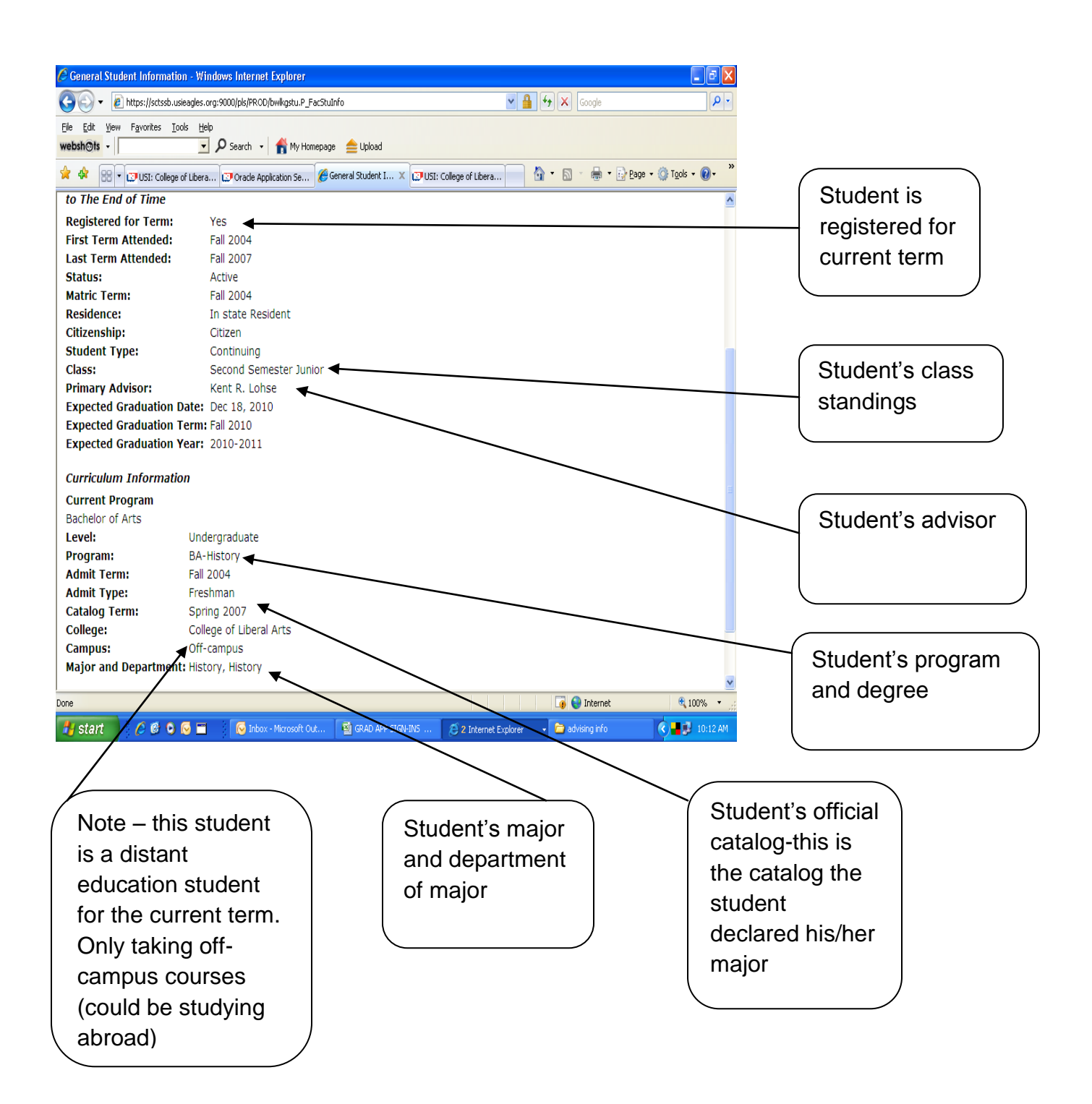

# **View Placement Scores**

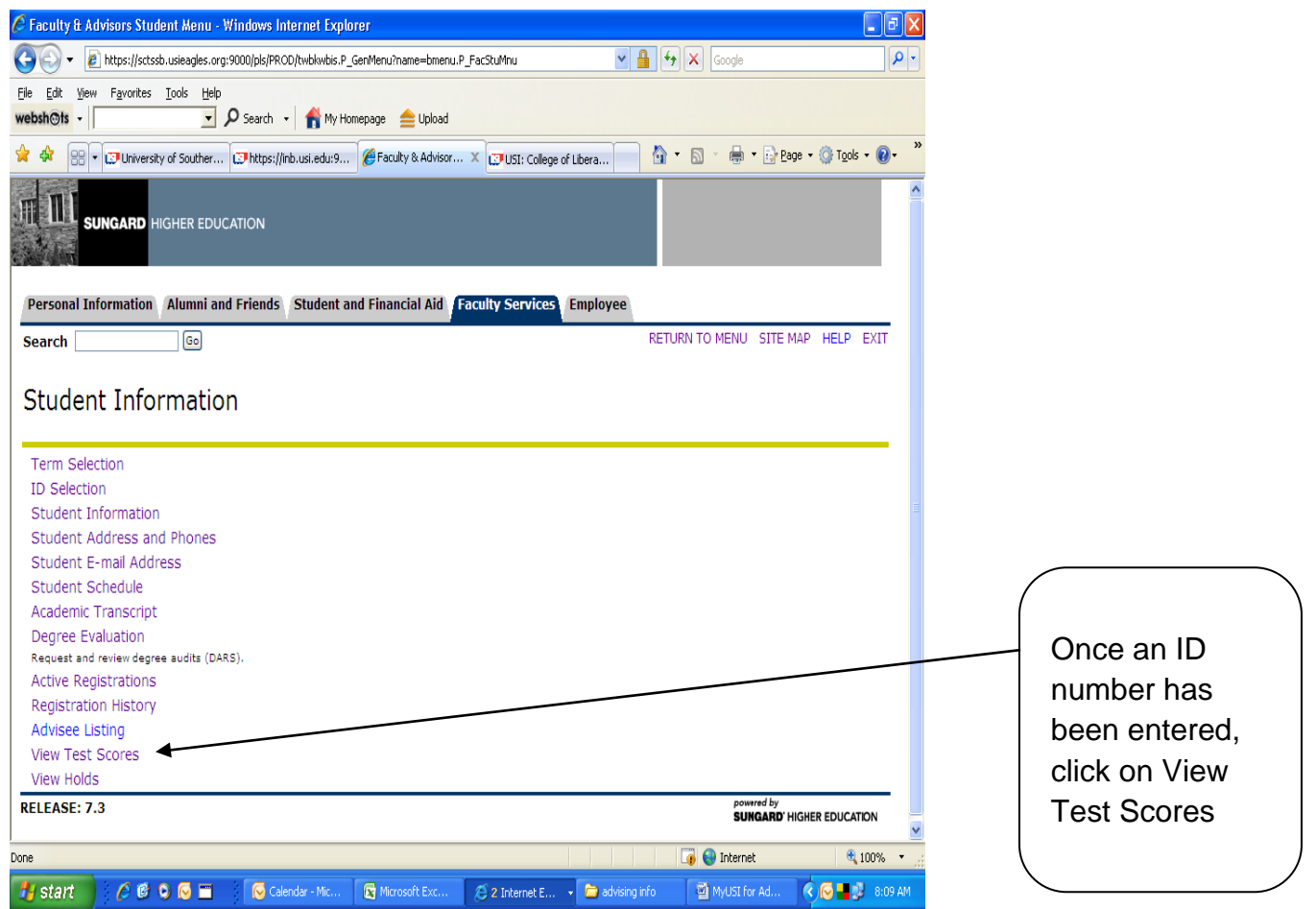

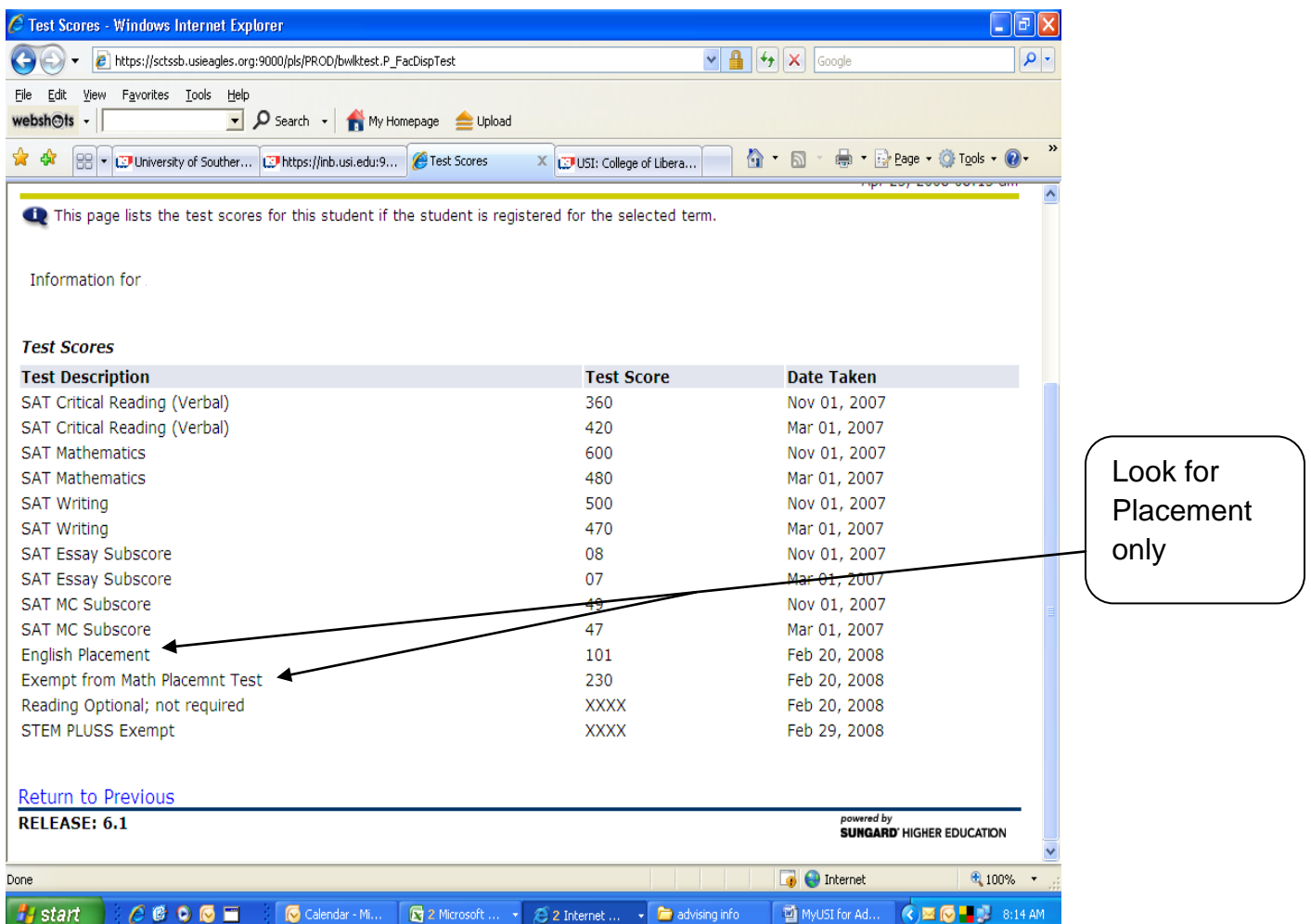

This student placed into English 101 and Math 230. The student does not have to take Math 230, this is just the highest level math course the student qualified to register.

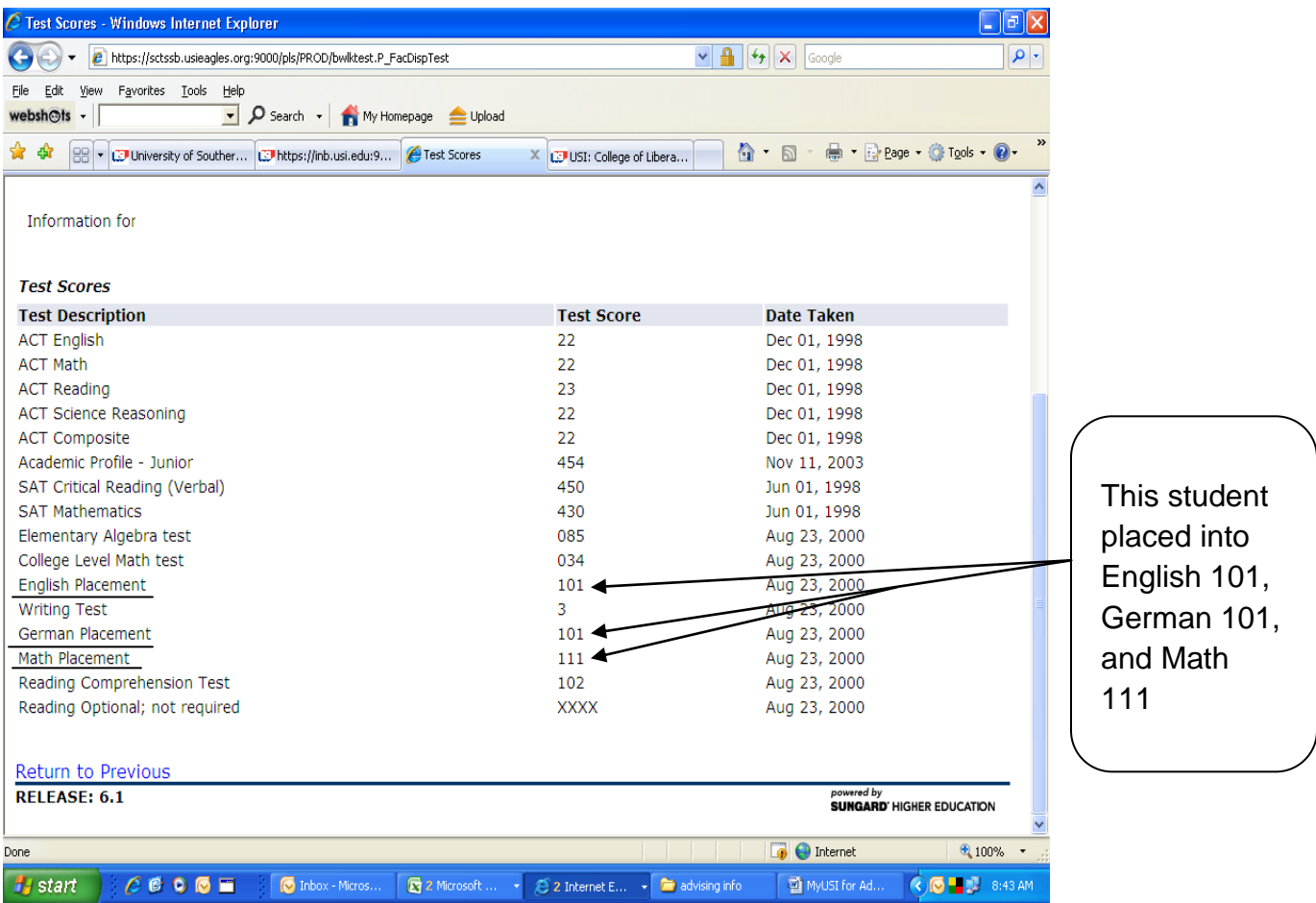

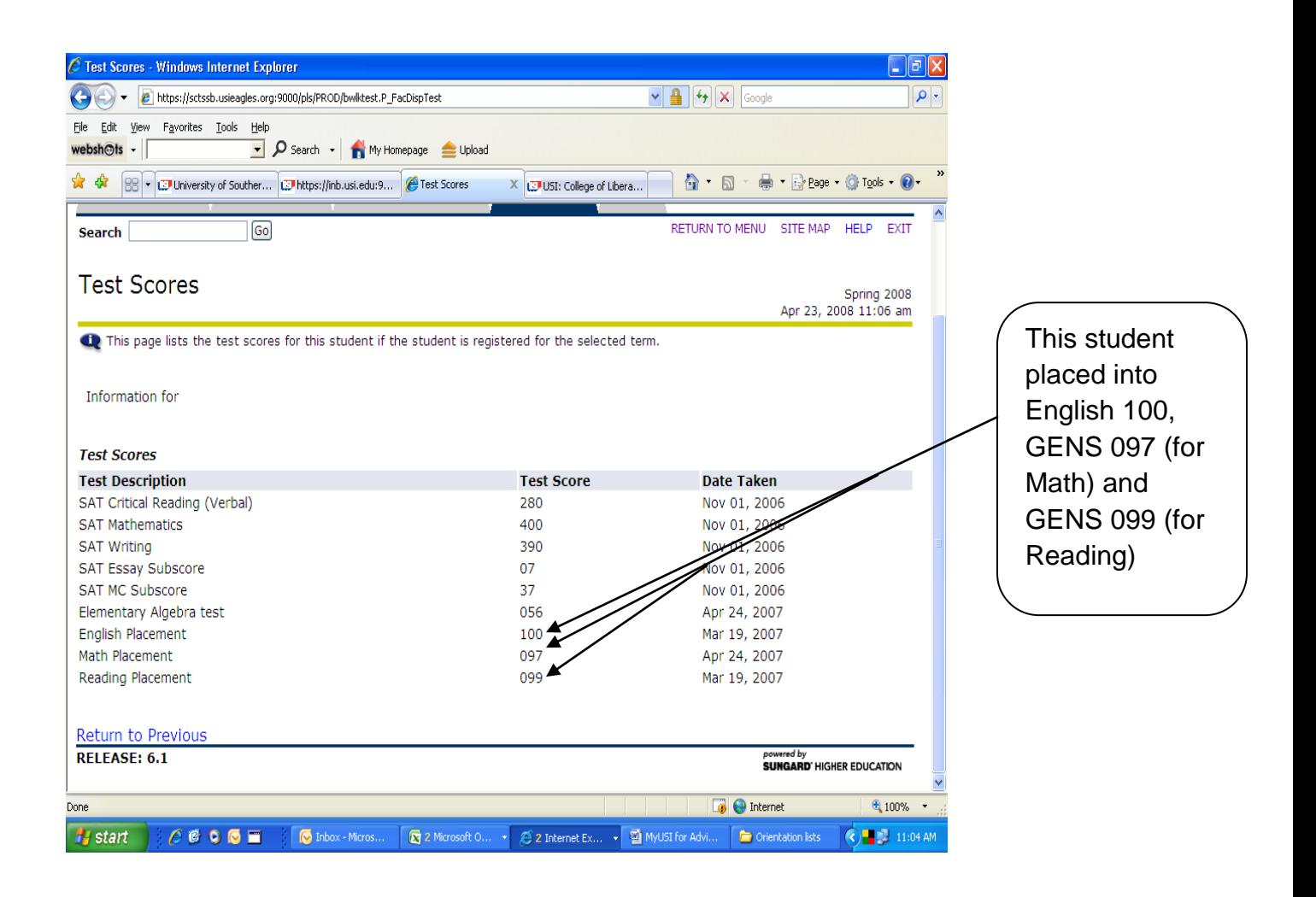

English 100, Intro to Rhet/Comp, must be completed with a C or better in order for this student to take English 101. GENS 097, Algebra Review, with a DP (Developmental Pass) is required for this student to take Math 100, Intermediate Algebra. The student must get a C or better in Math 100 before taking a required Math core course. This student placed into GENS 099, Strategies for College Reading, but at this time is not required to complete the course. When students place into 099, they do not have the reading skills needed to take the intense reading courses, i.e. PSY 201, SOC 121, PHIL 201, HIST 111, just to name a few. They are not ready to go directly into MATH 111(or 108) or ENG 101 or an intensive reading course. All the 090's courses help students to successfully transition into the level needed to take required courses.

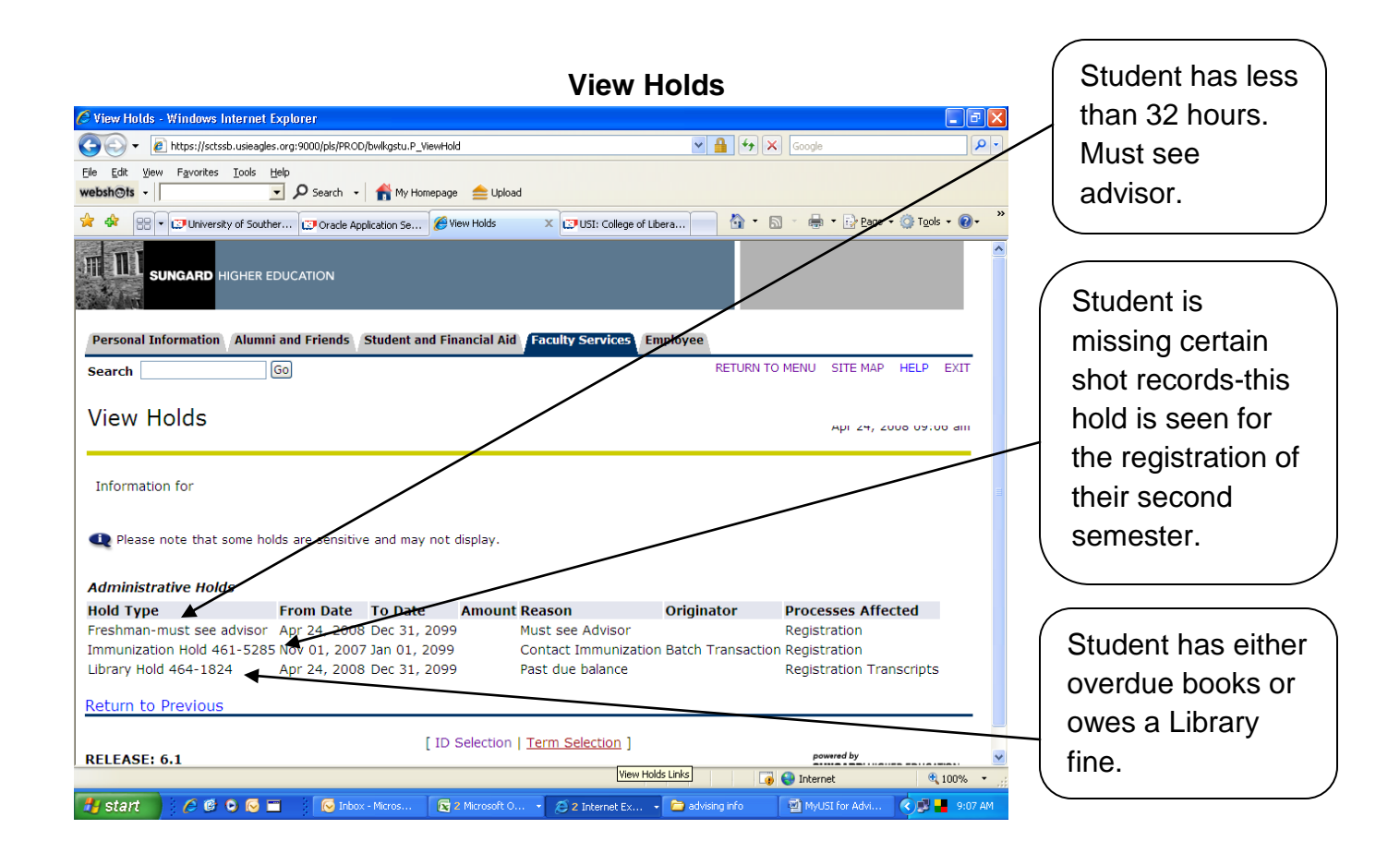

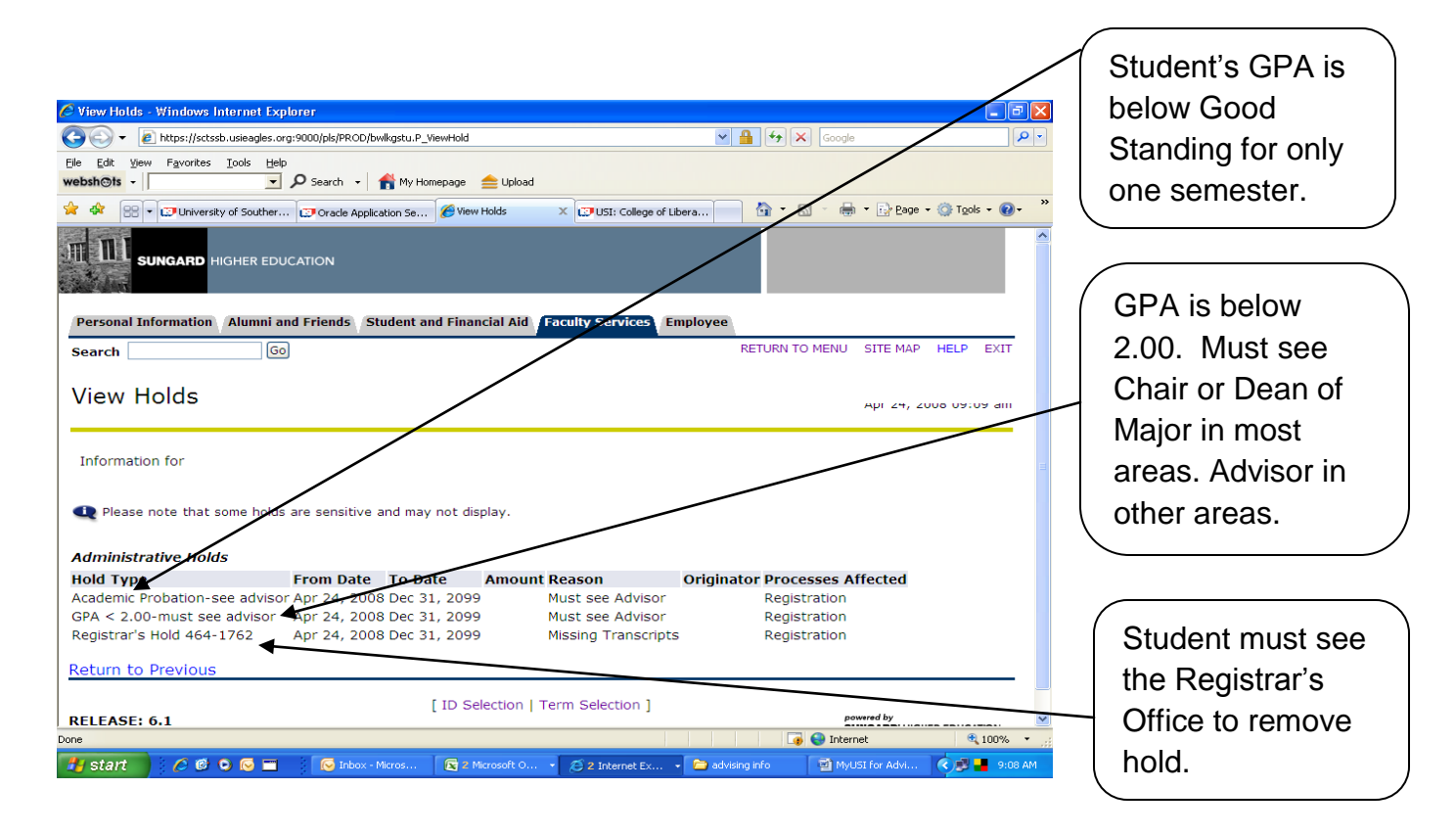

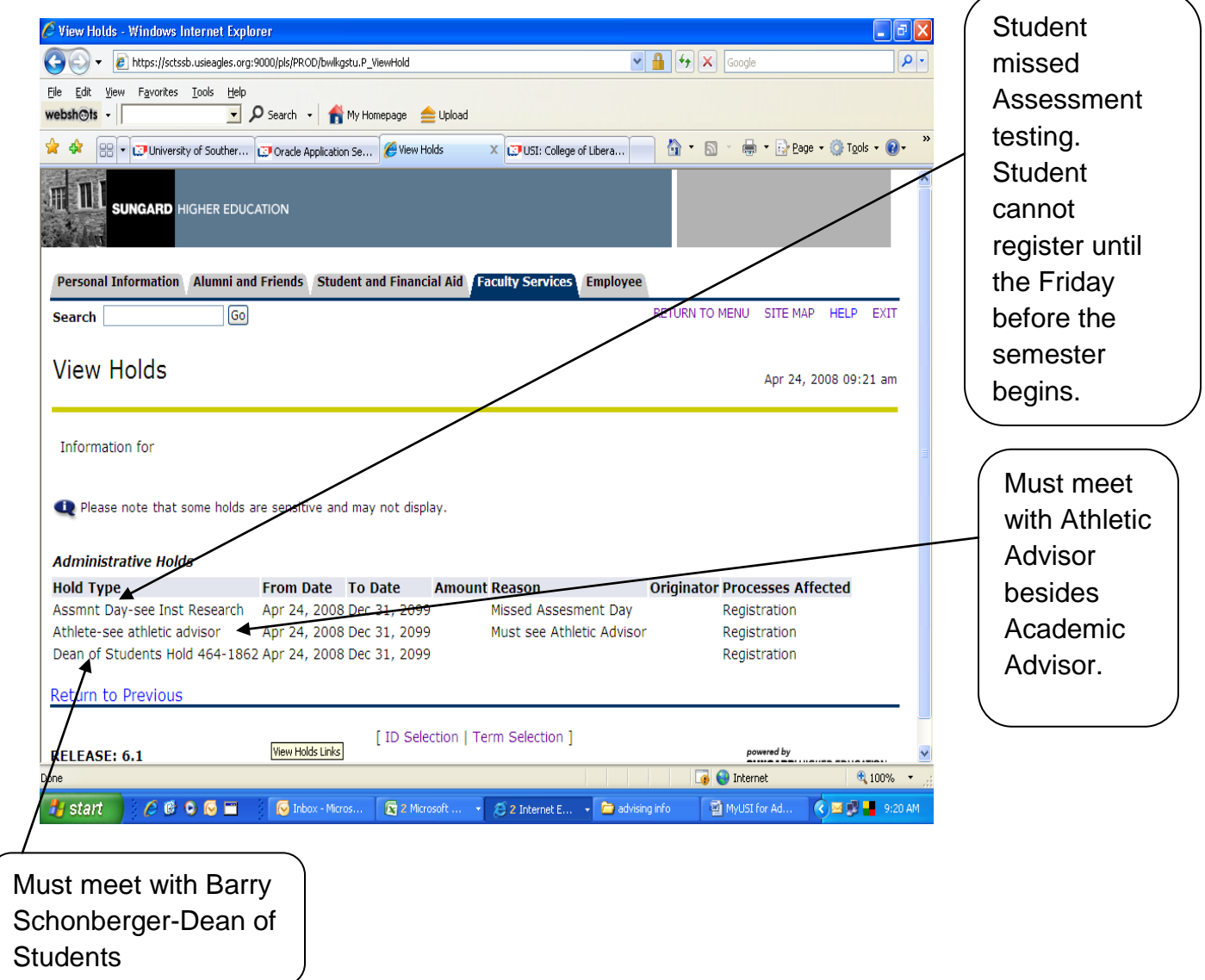

Holds may only be removed by the department where the hold is originated. All the holds shown affect student Registration status. Past due balances also prevent viewing of transcripts by the student. Students may not have transcripts sent to other institutions if there is a transcript hold on their records.

# **Look up classes and Prerequisite Checking**

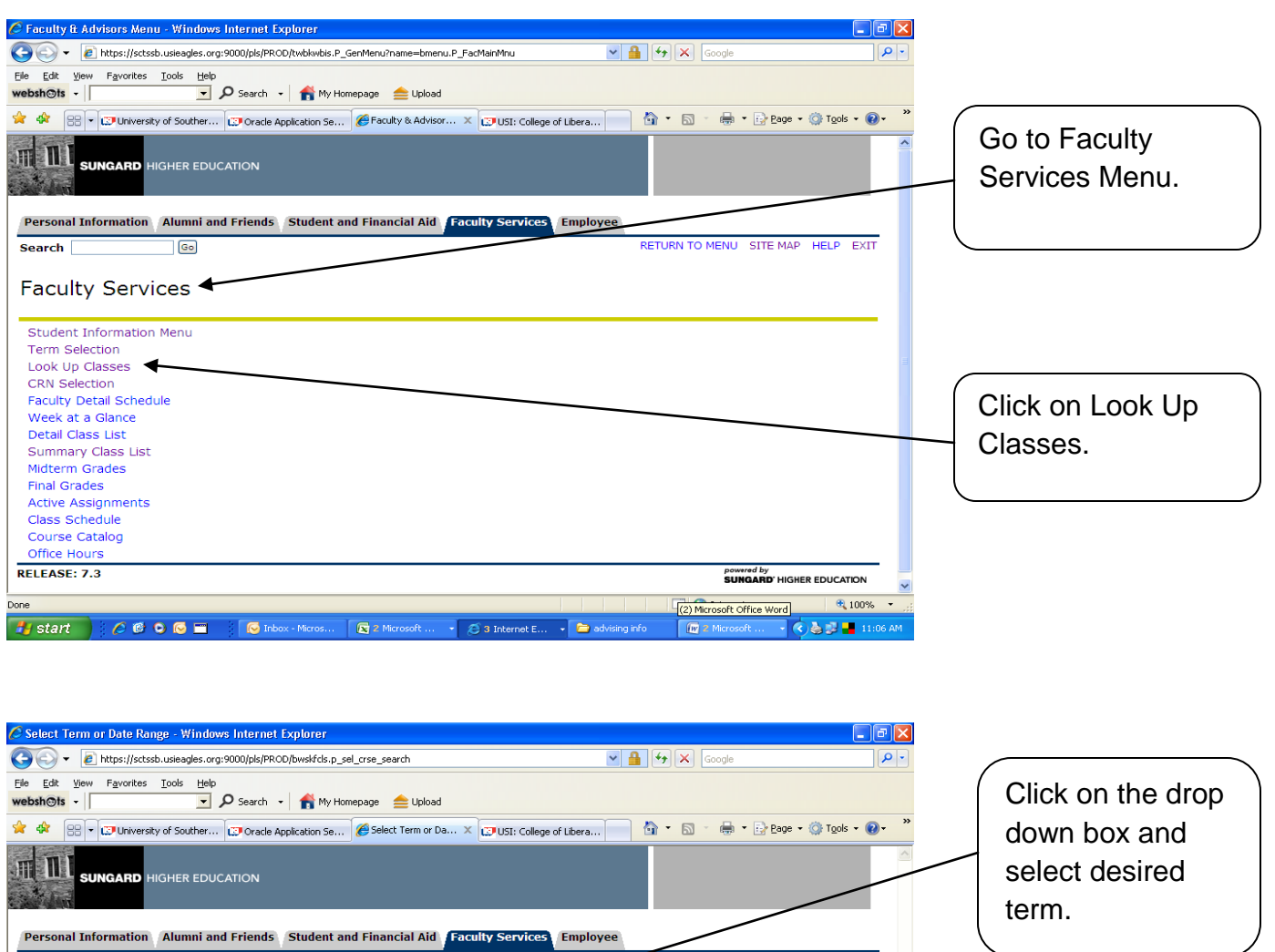

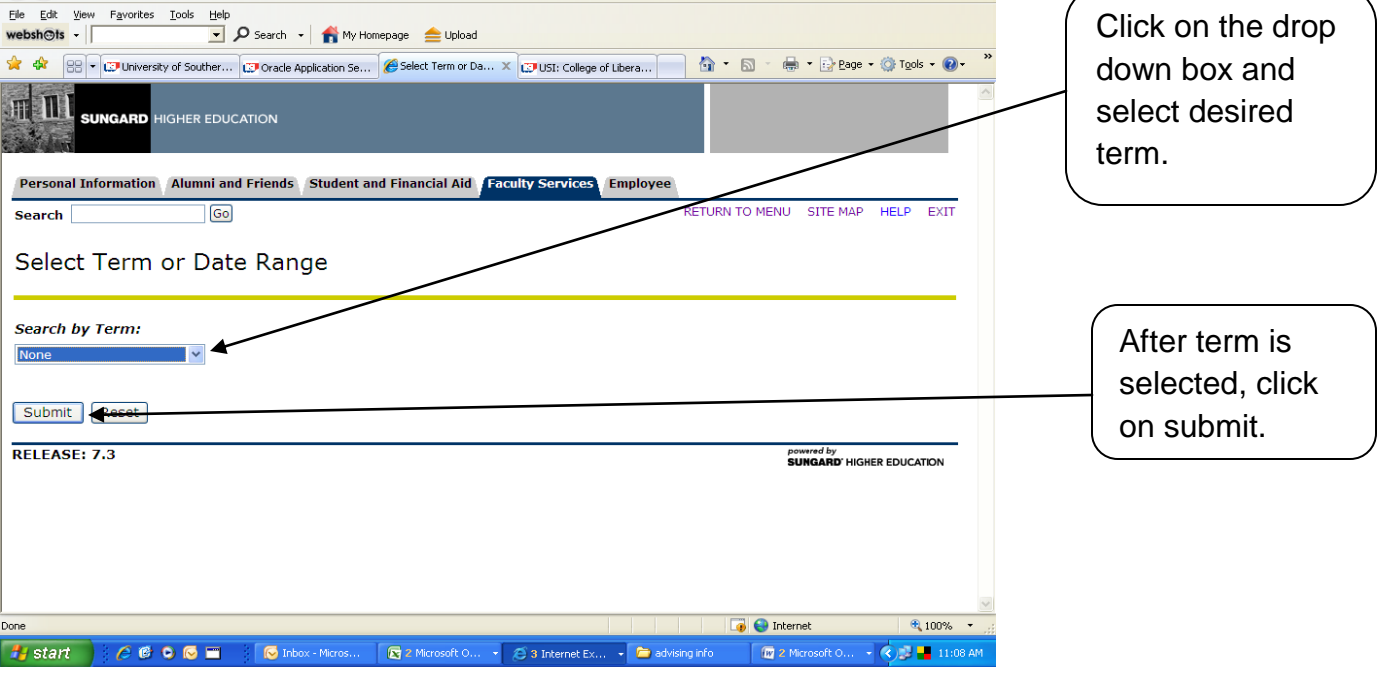

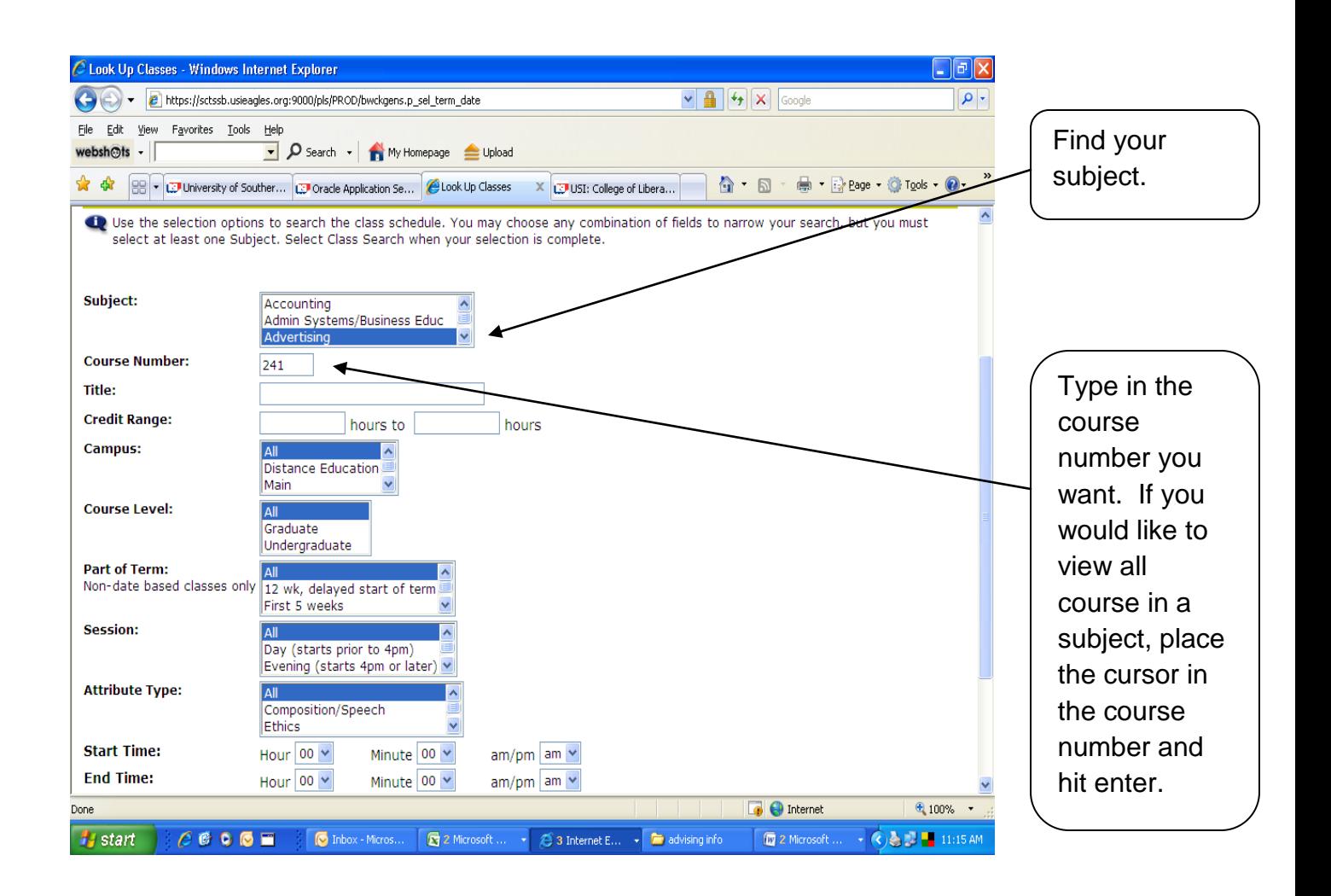

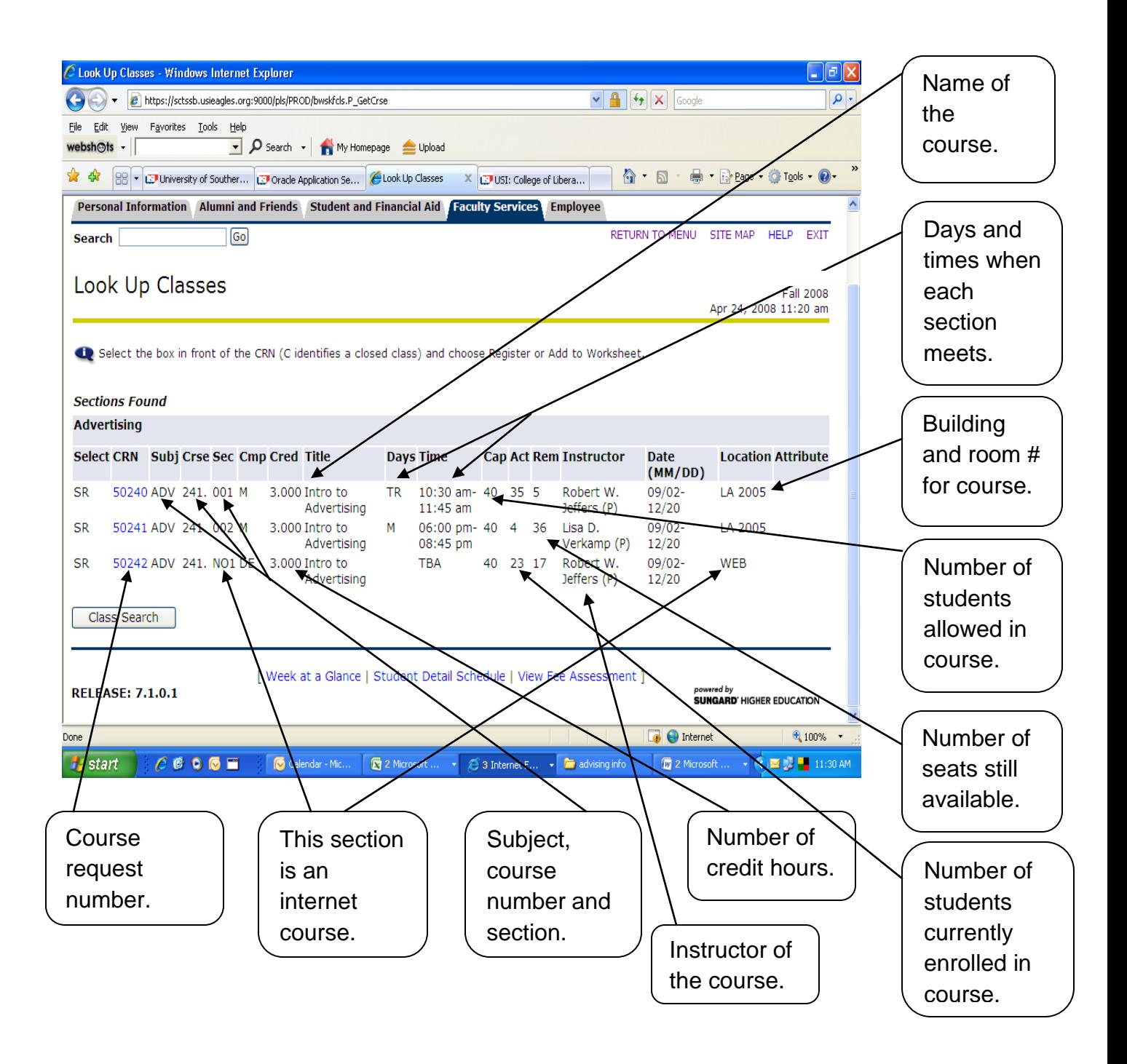

The (P) after the name of the instructor, means the person listed is the primary instructor. Some courses may have more than one instructor, the primary instructor is the one who will have access to enter midterm and final grades.

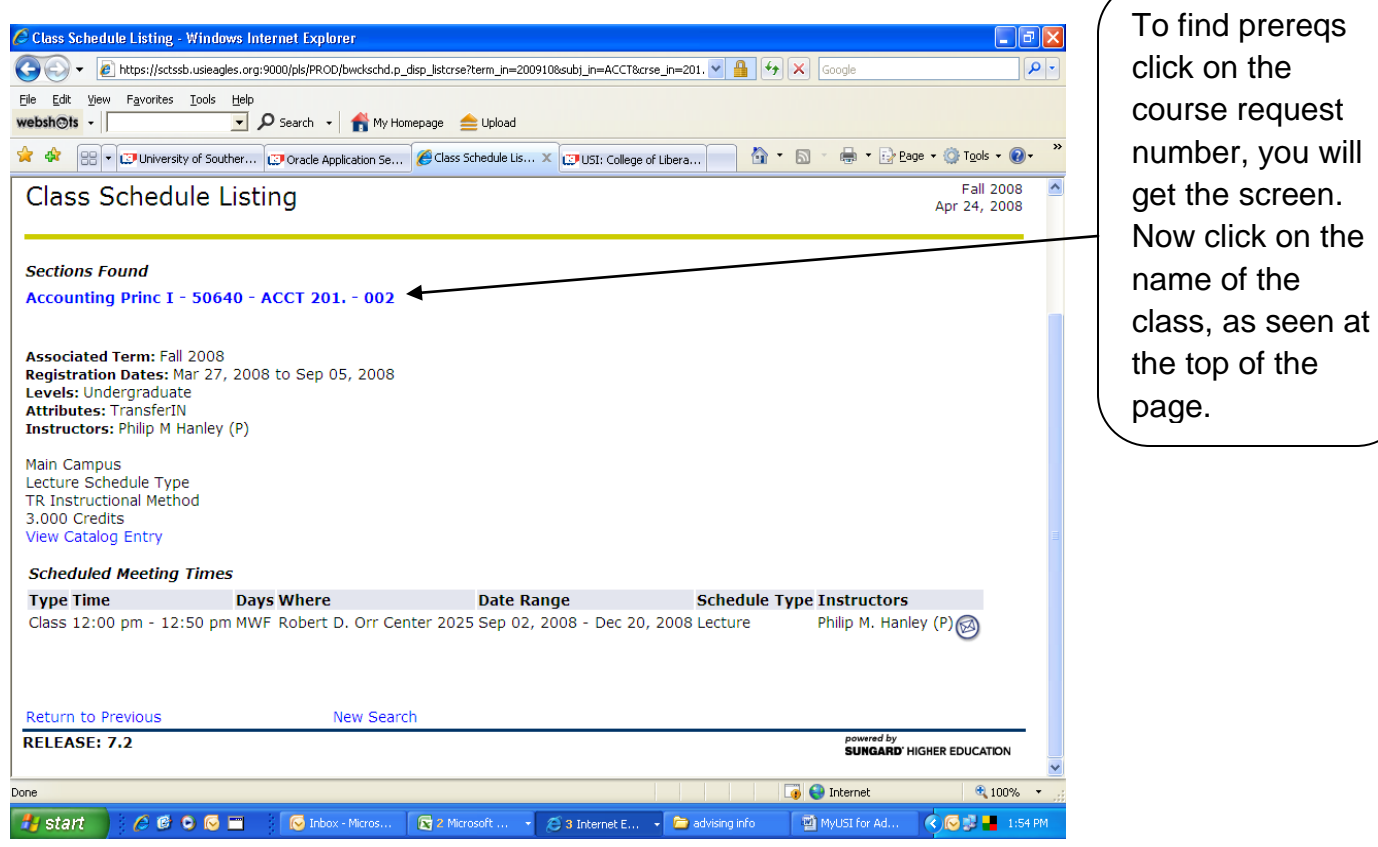

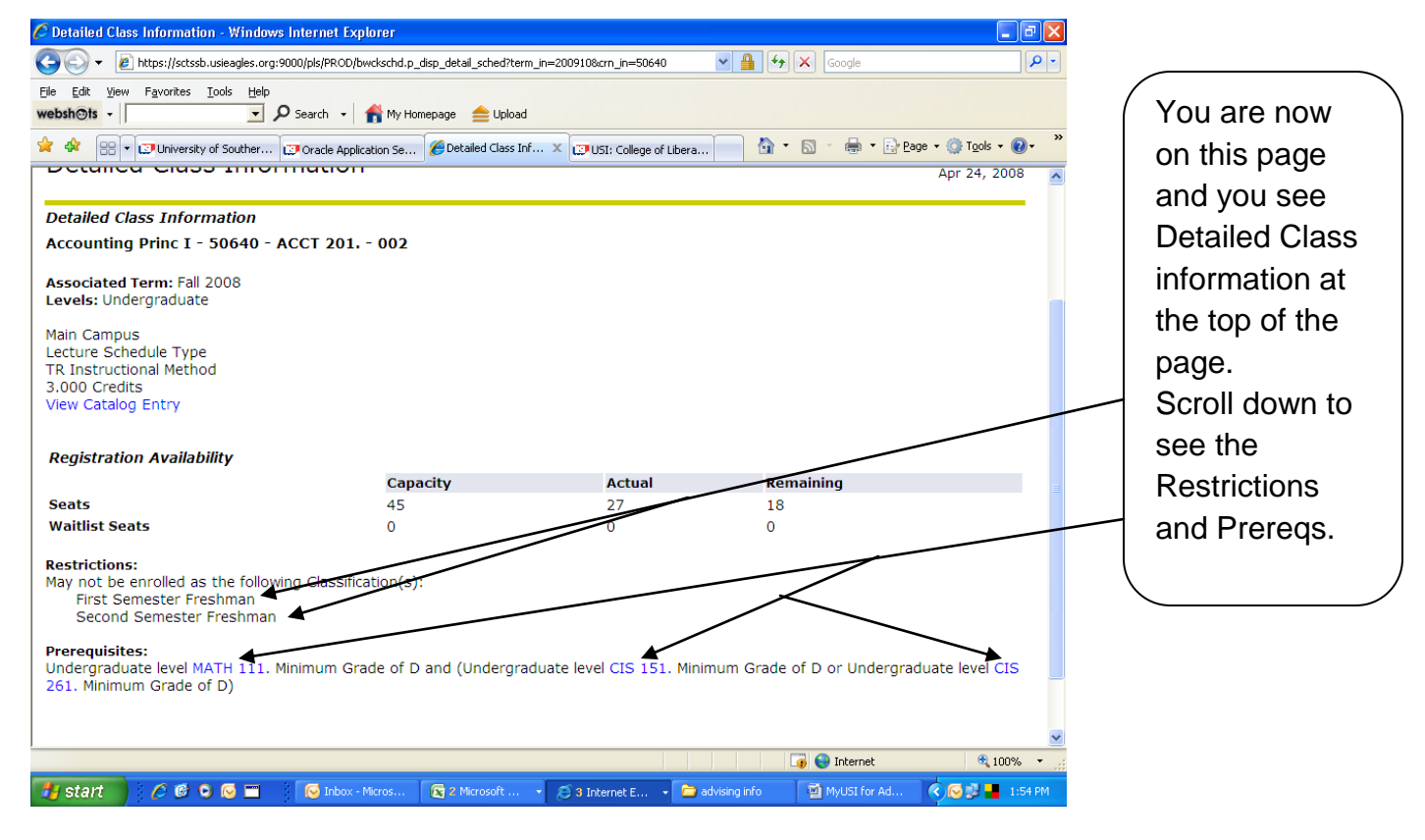

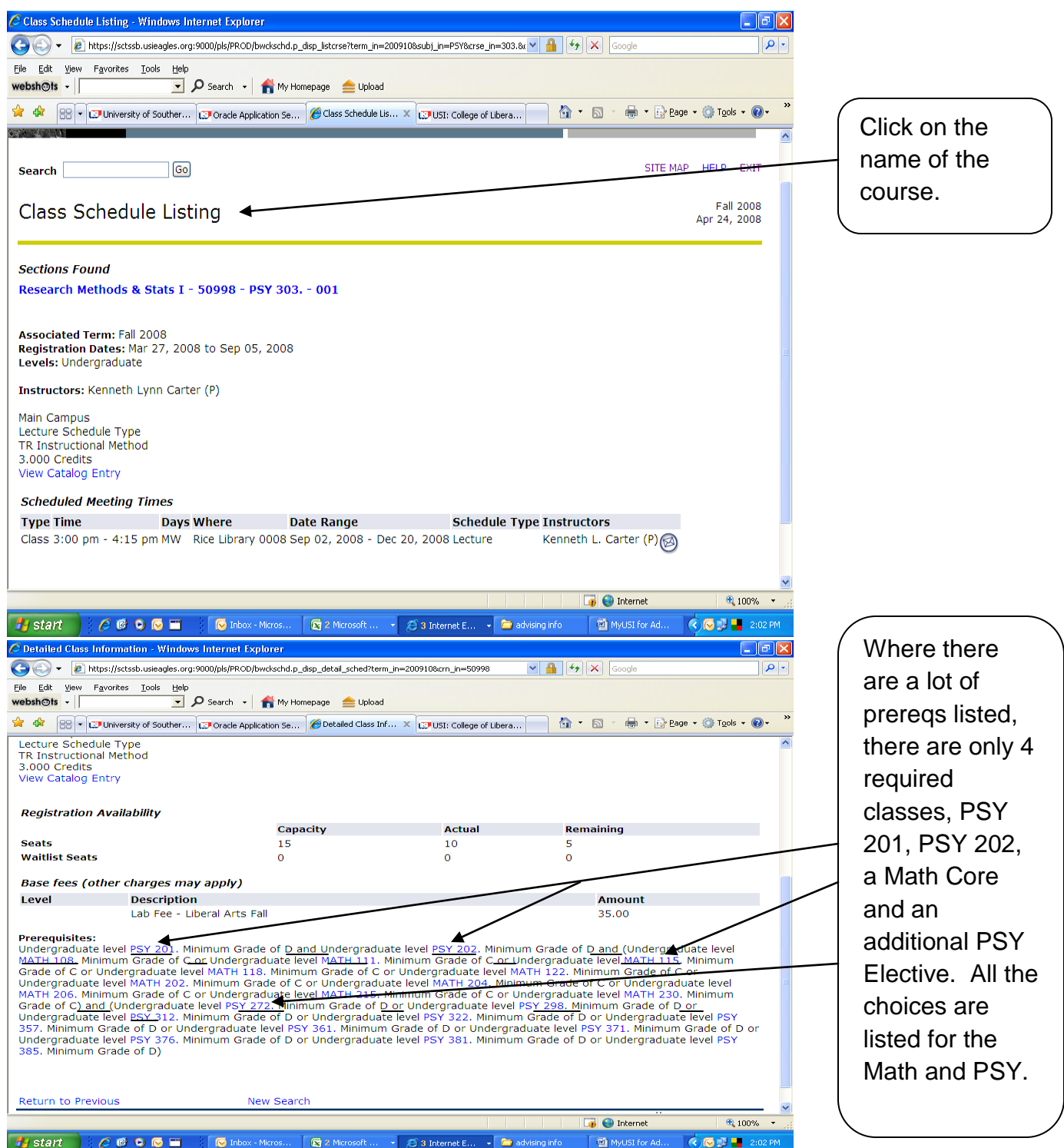

Look for *and* and *or* to separate all the prereqs. You can then see the requirements.

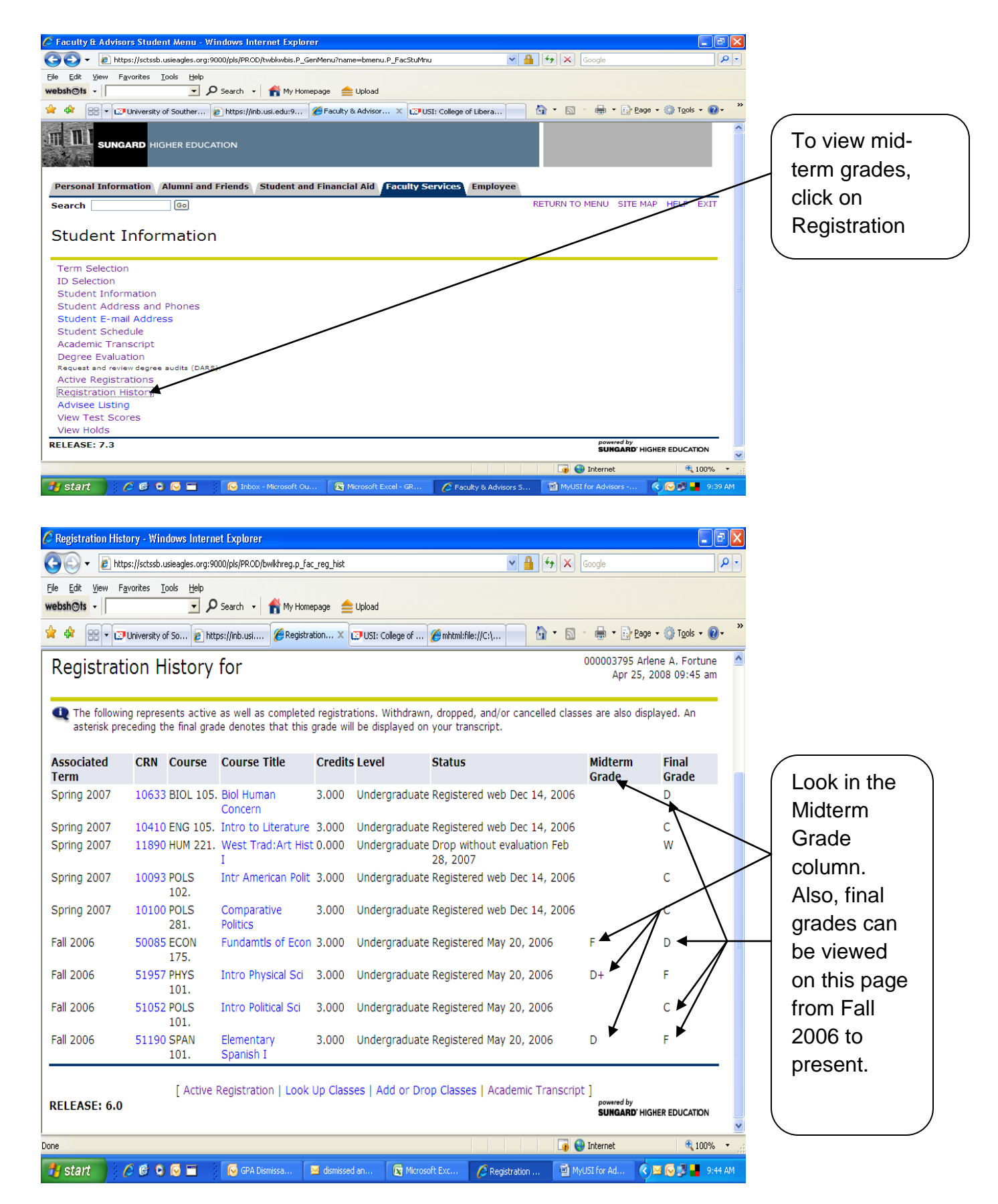

# **Reviewing Student's Schedule**

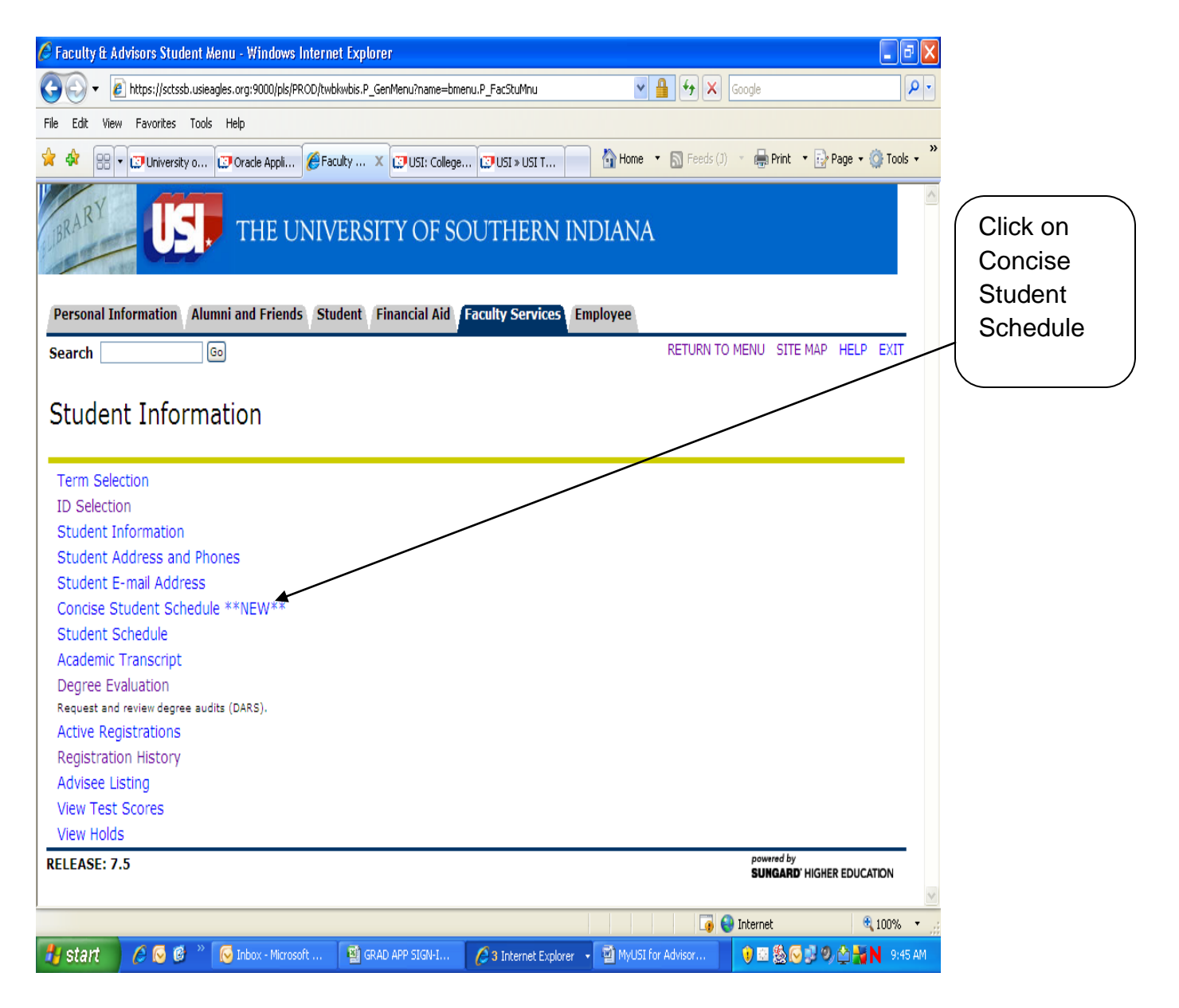

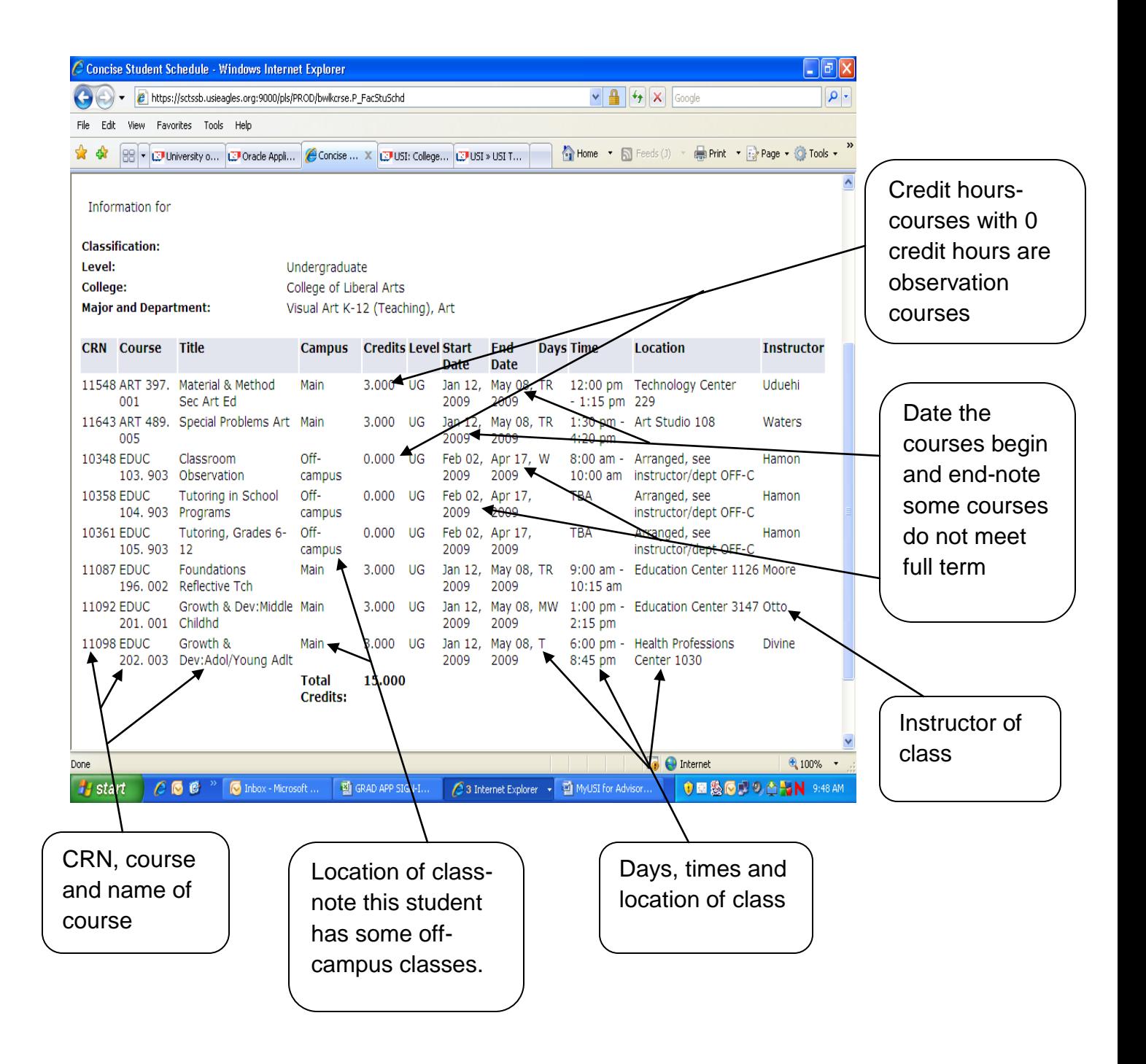

#### **View Transcripts**

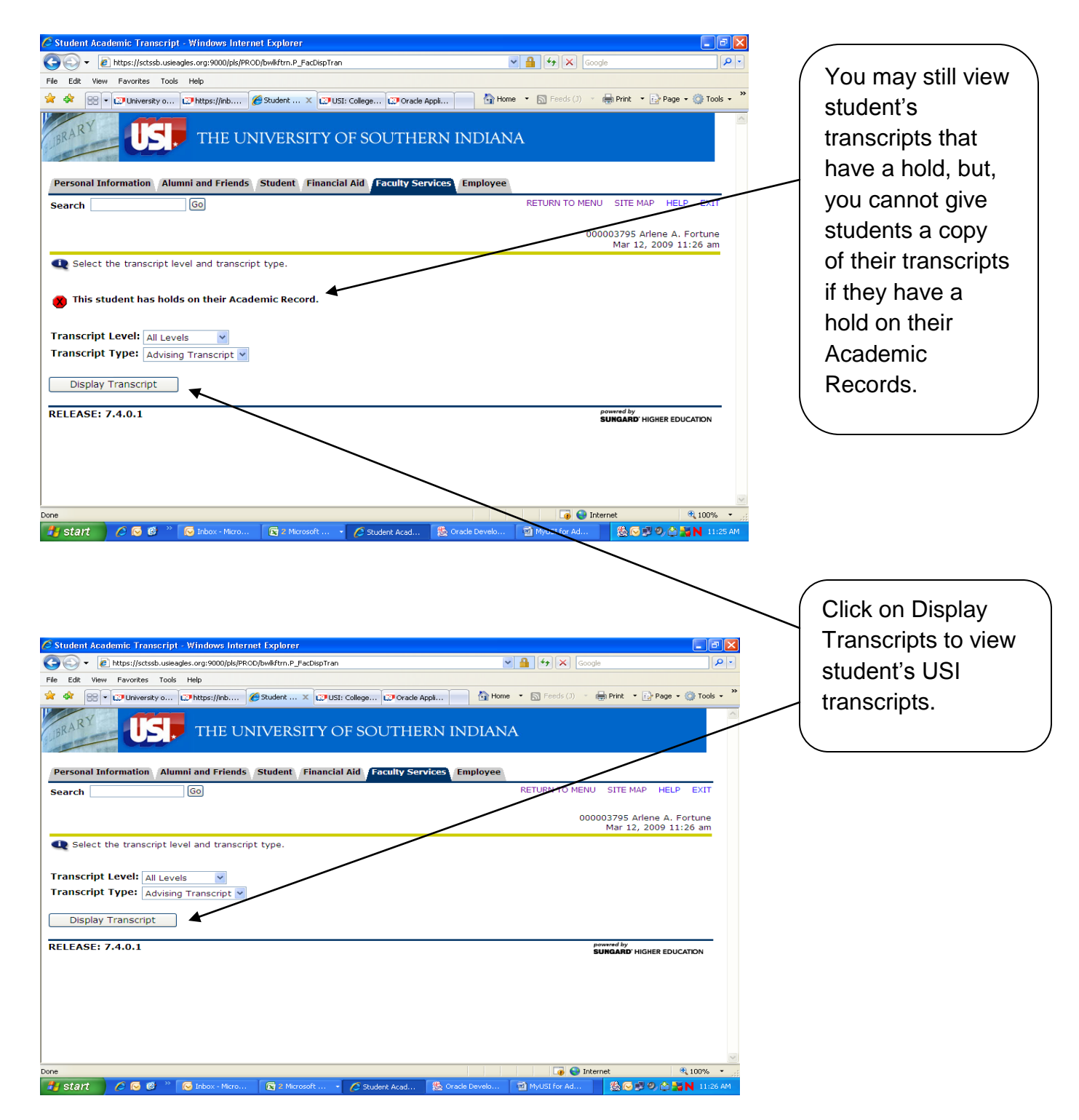

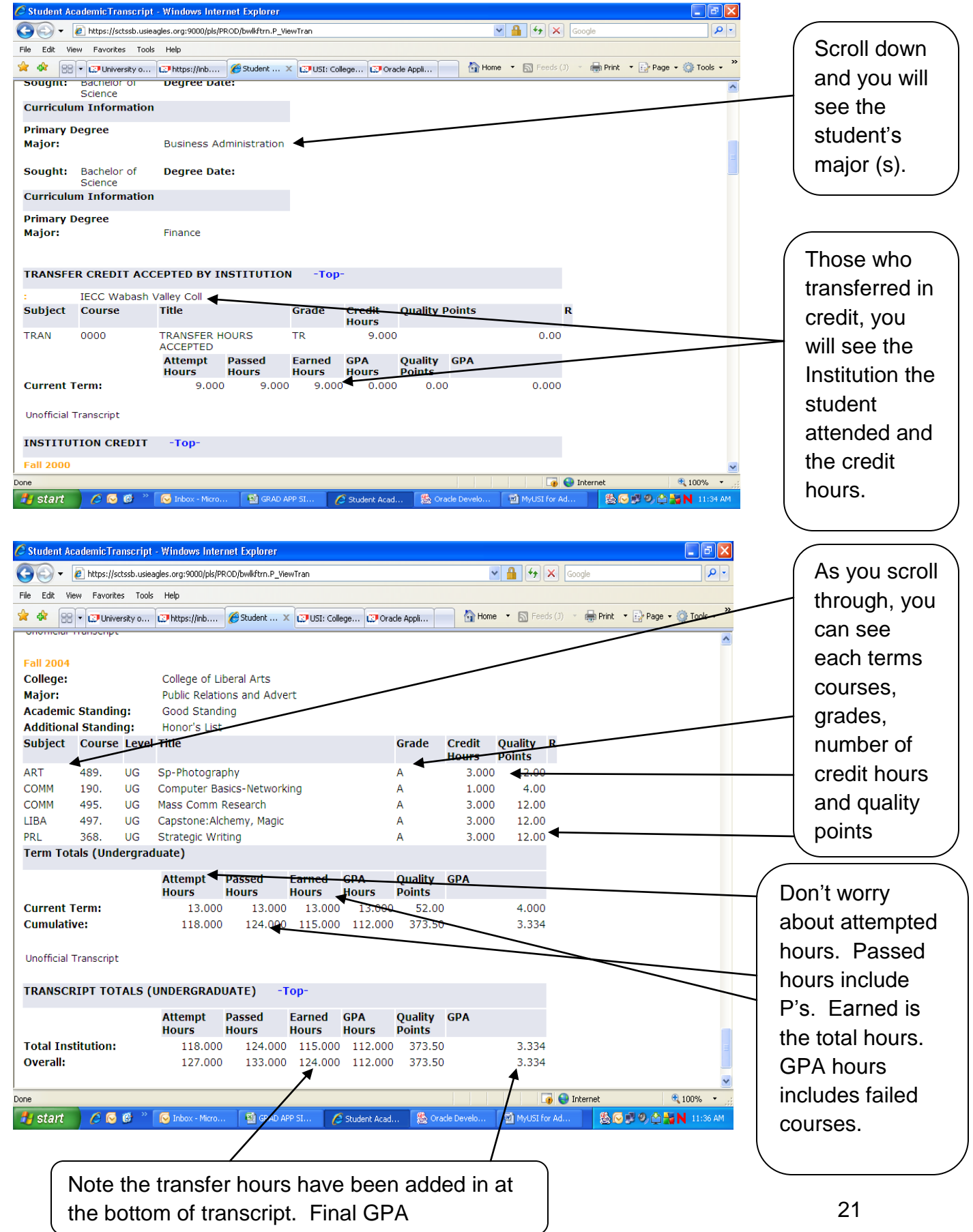

**DARS (Degree Audit Reporting System)**

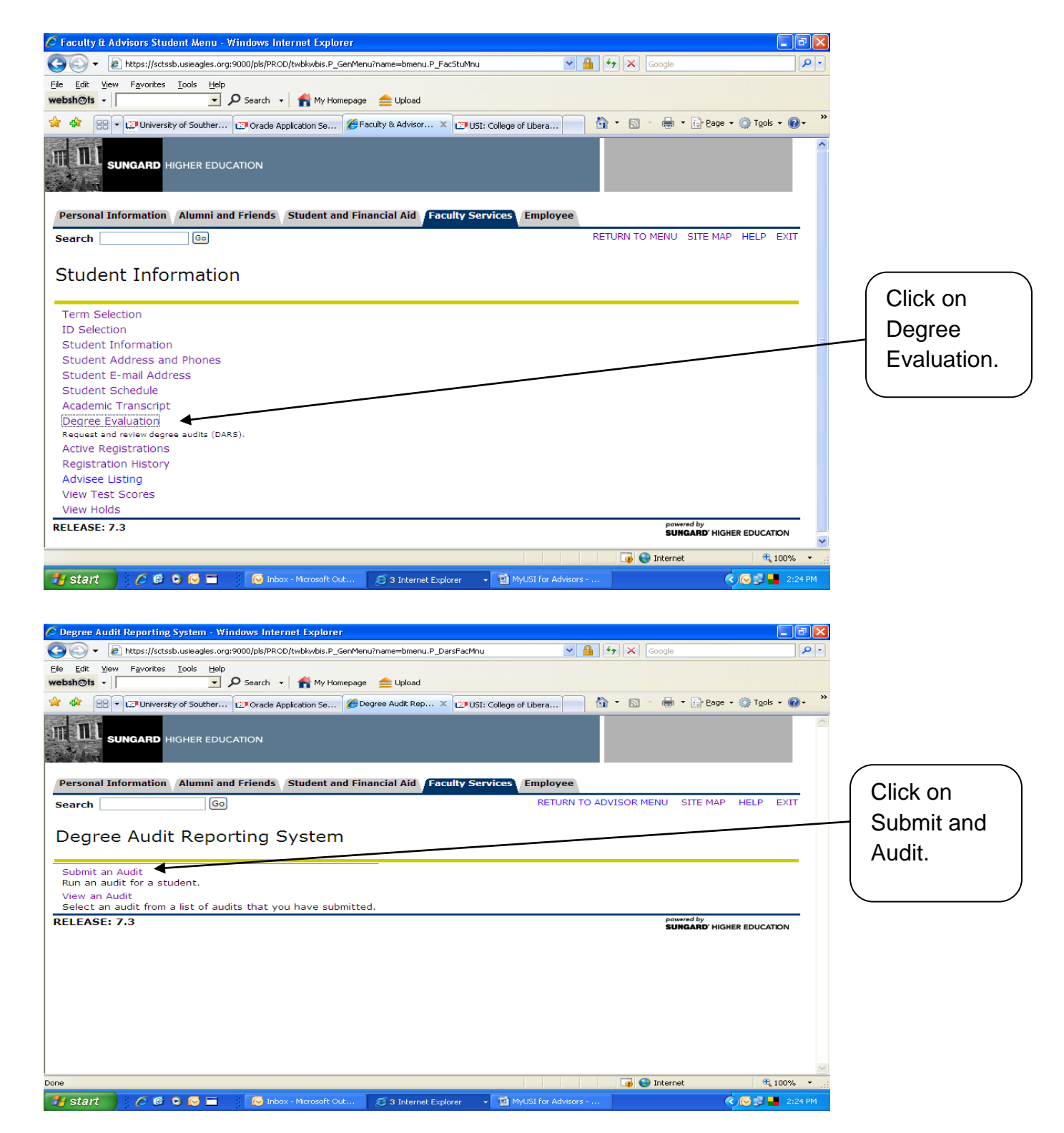

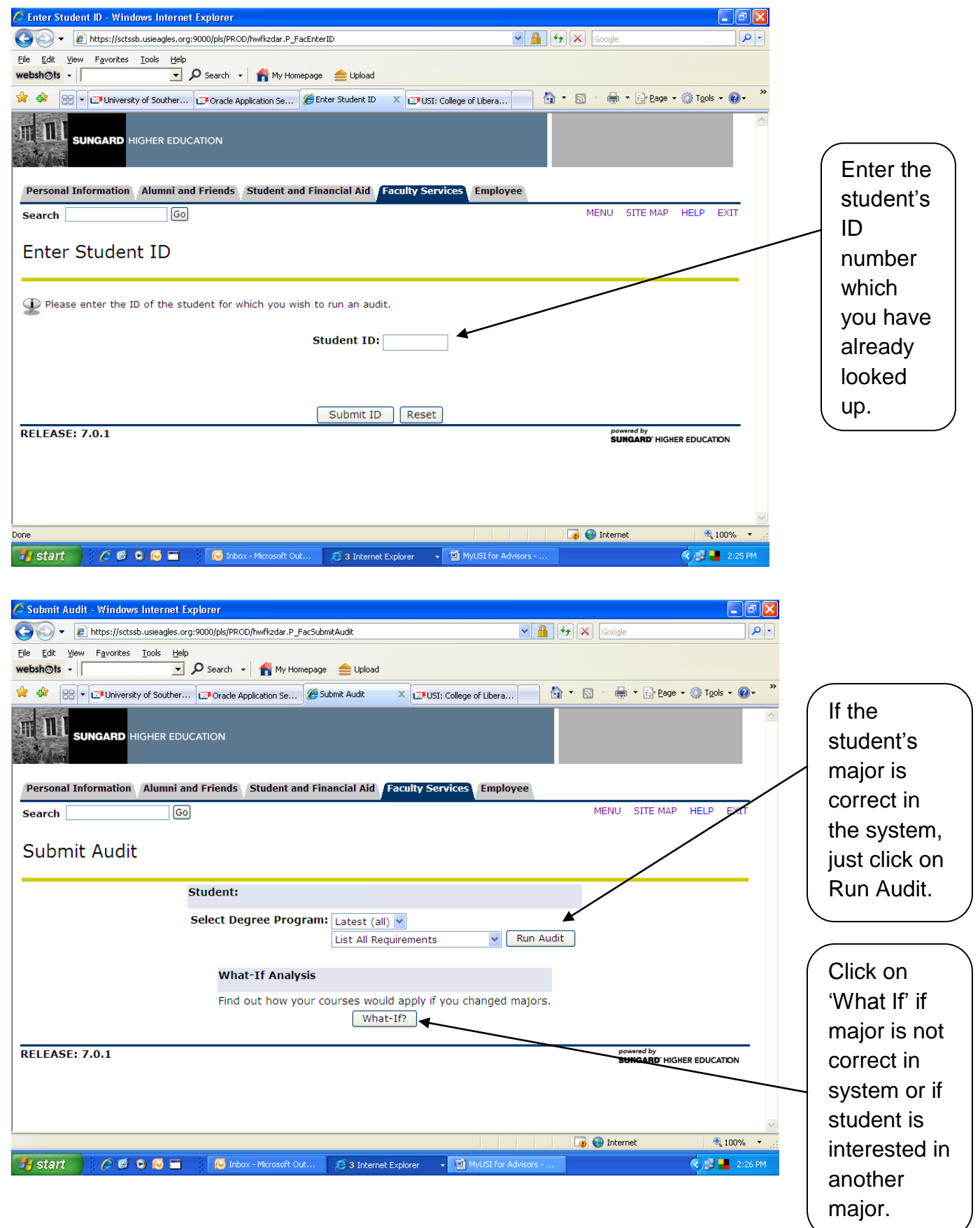

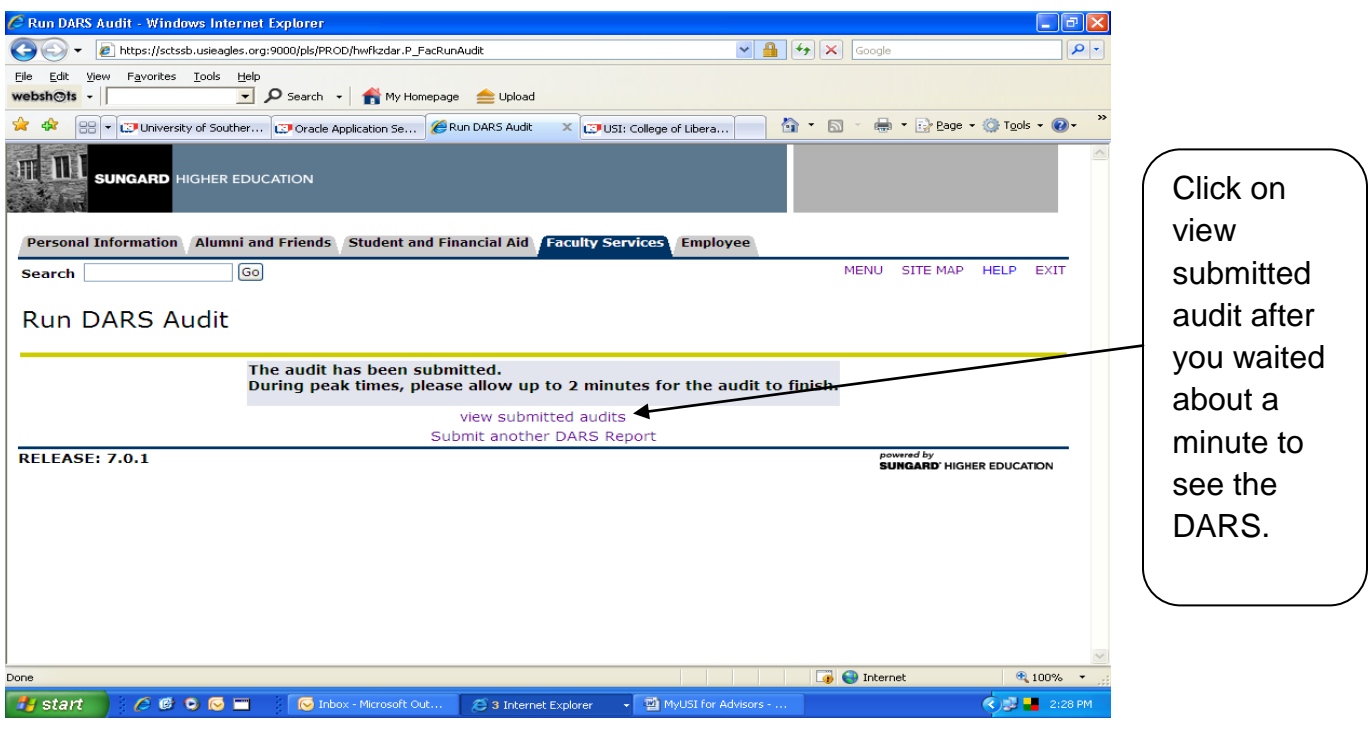

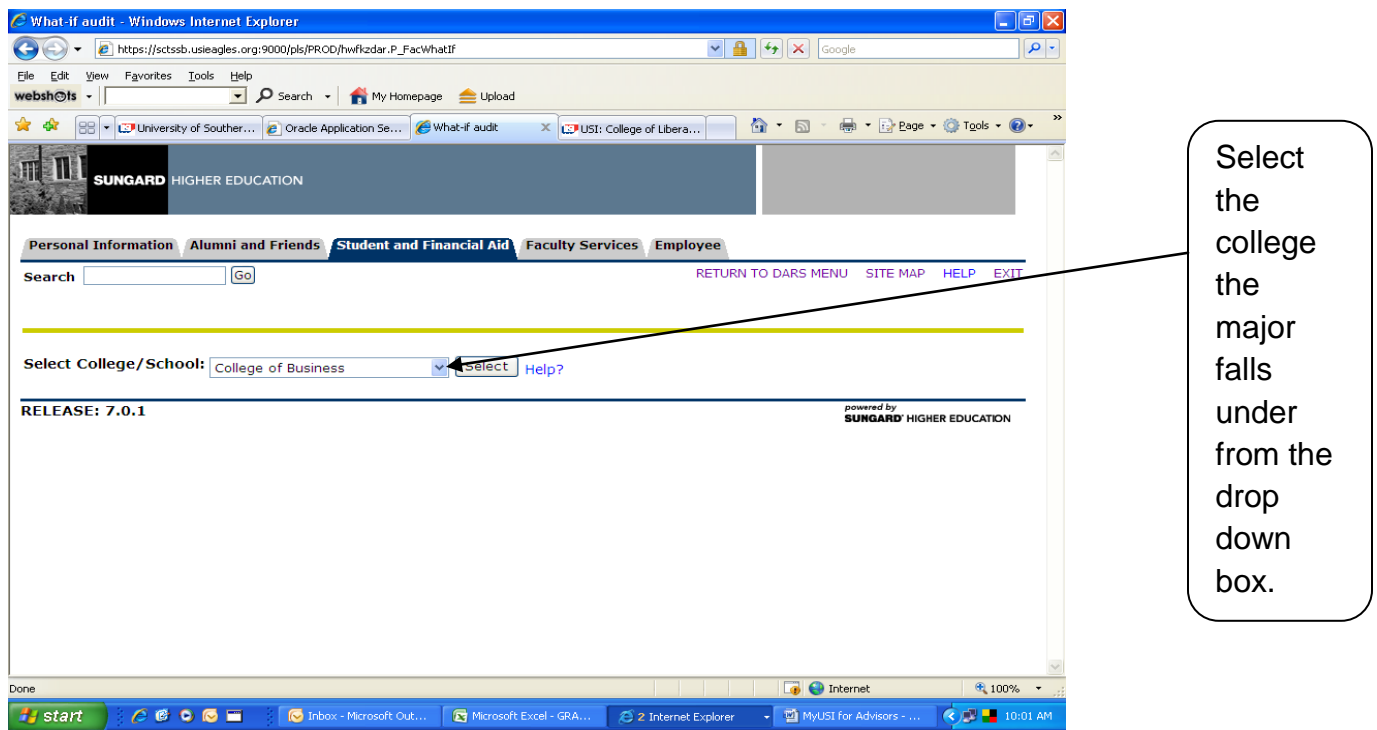

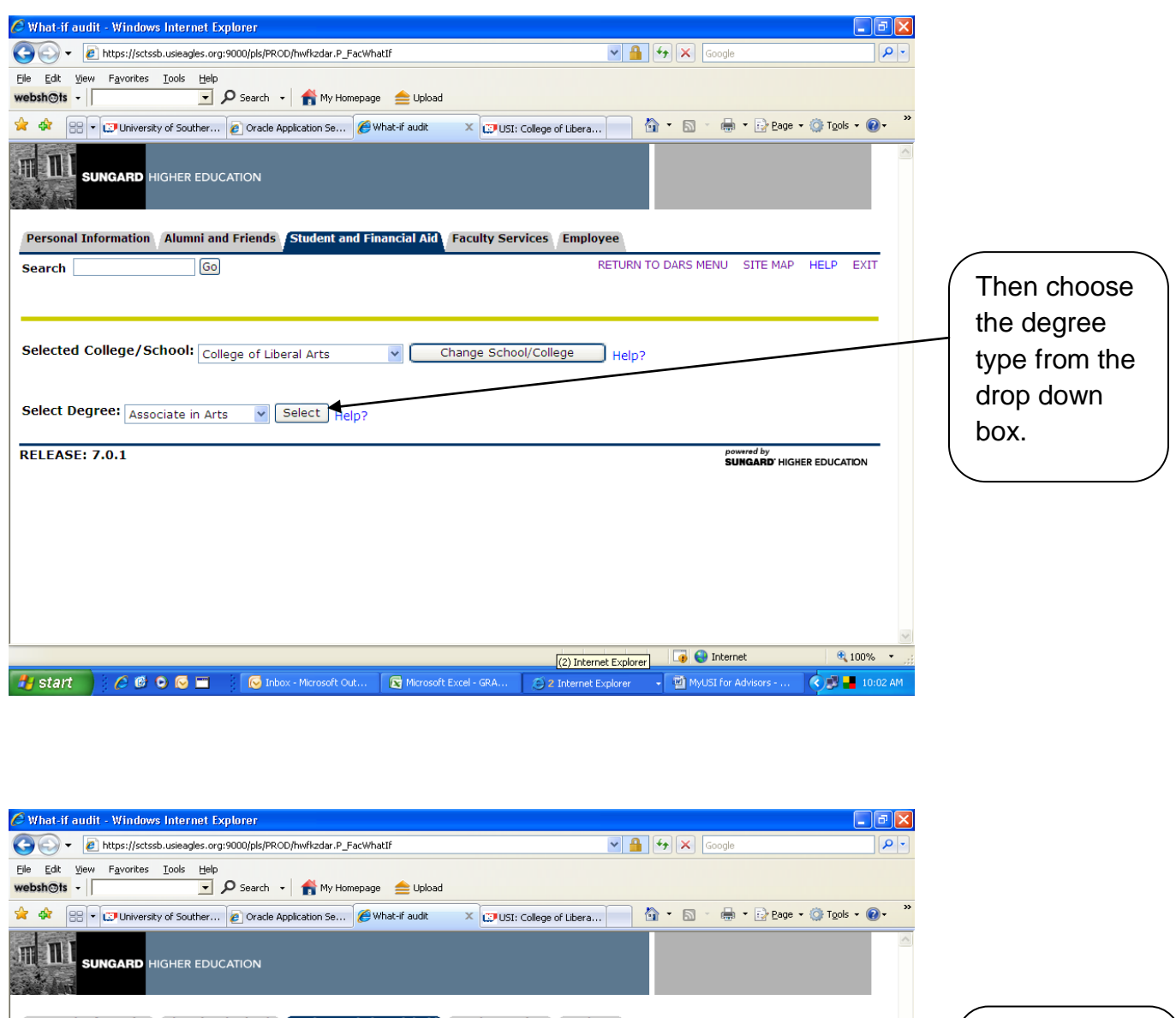

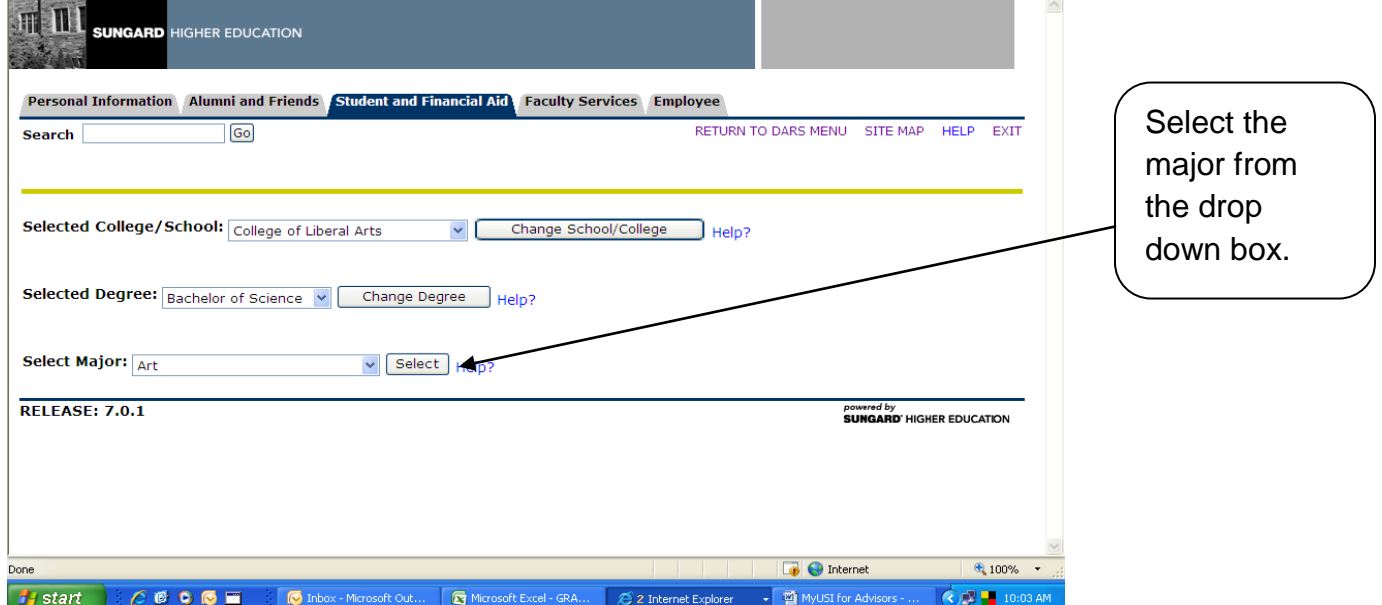

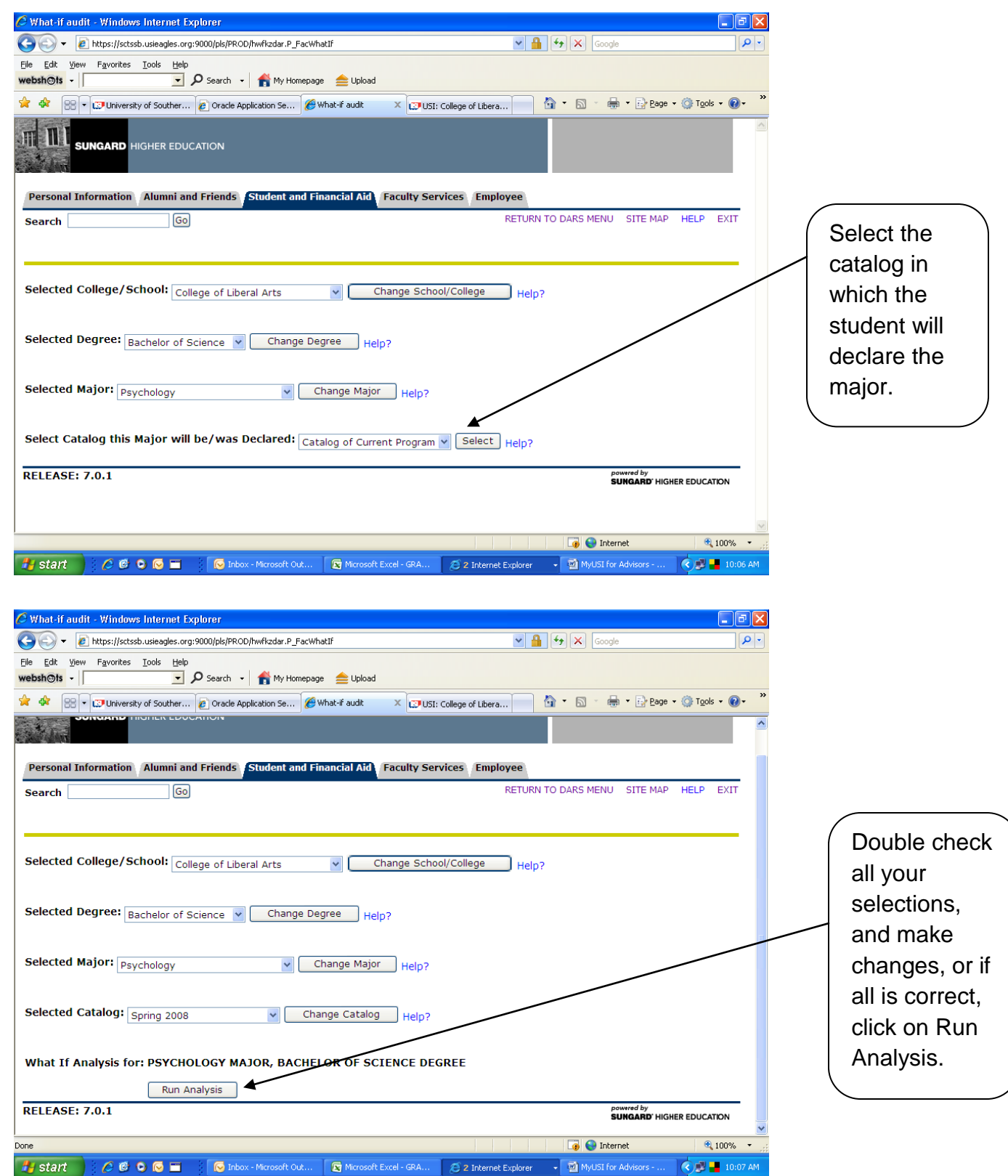

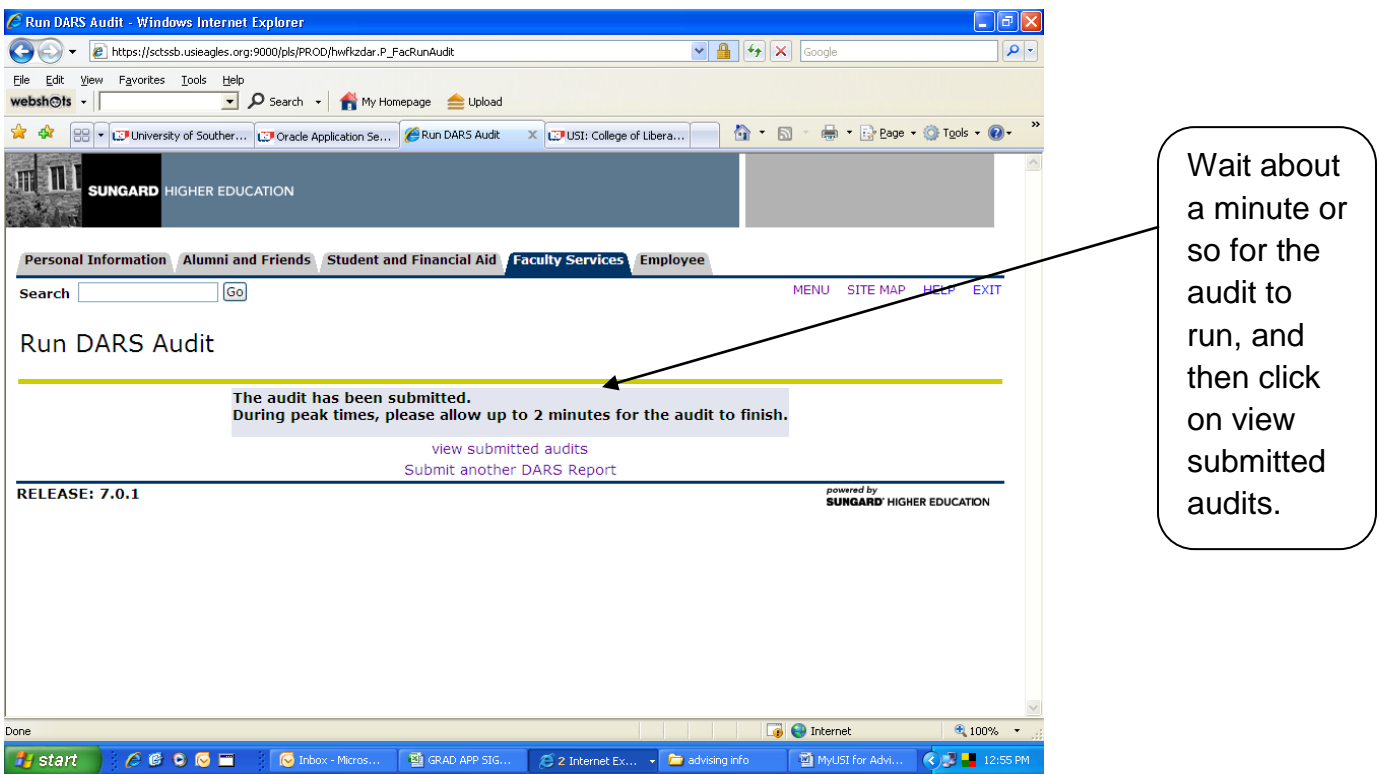

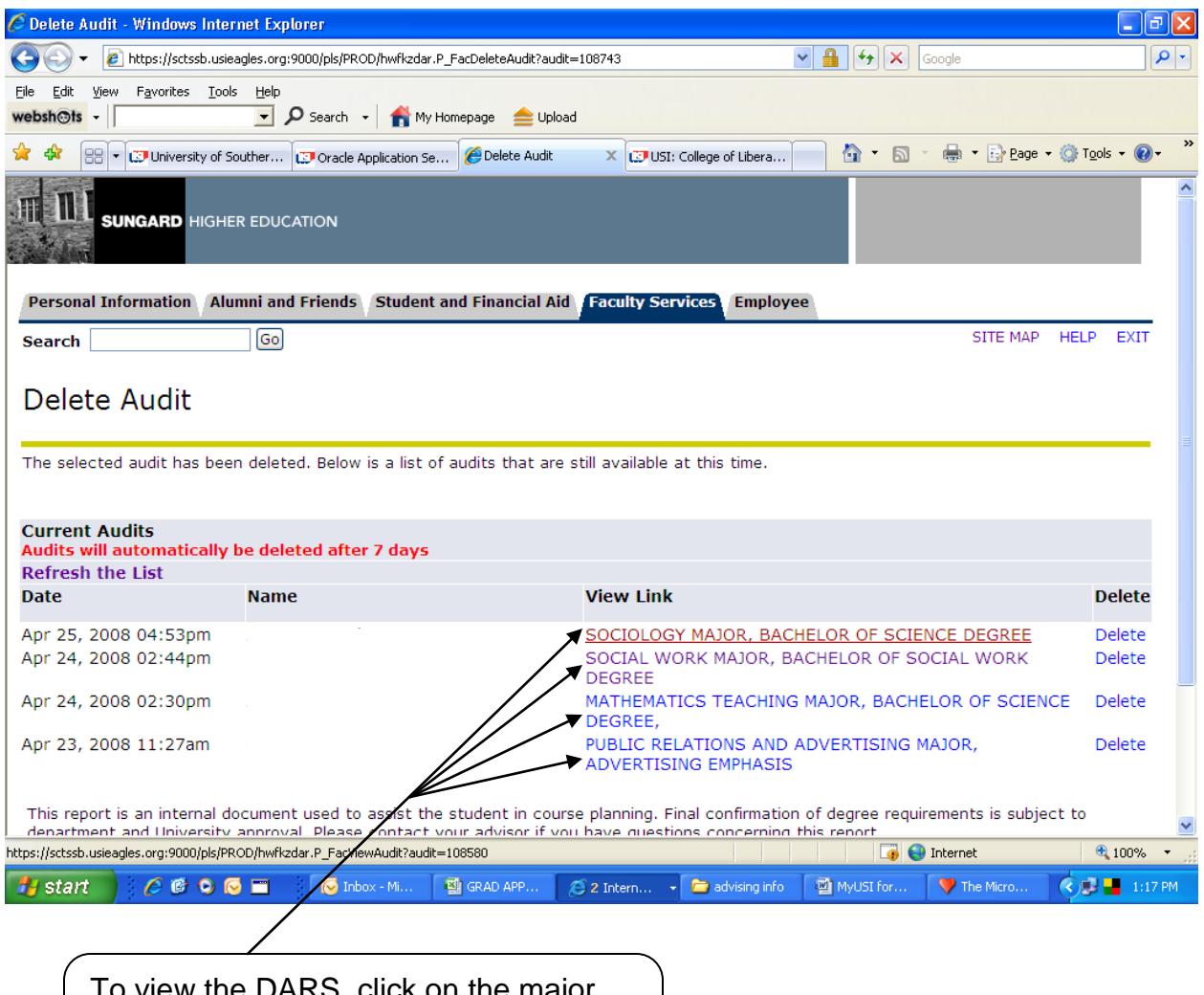

To view the DARS, click on the major, under view link, of the student whose DARS you wish to view.

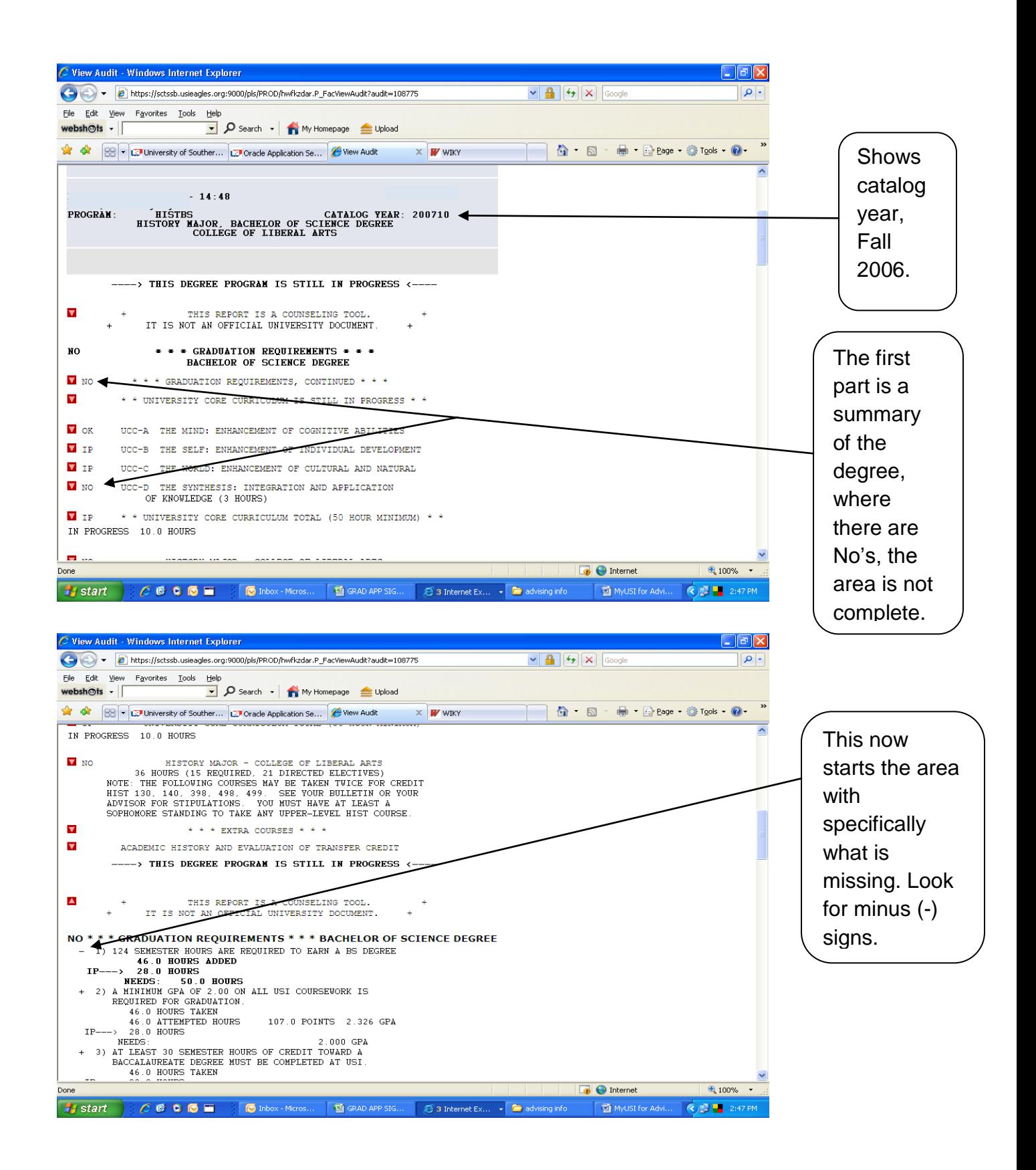

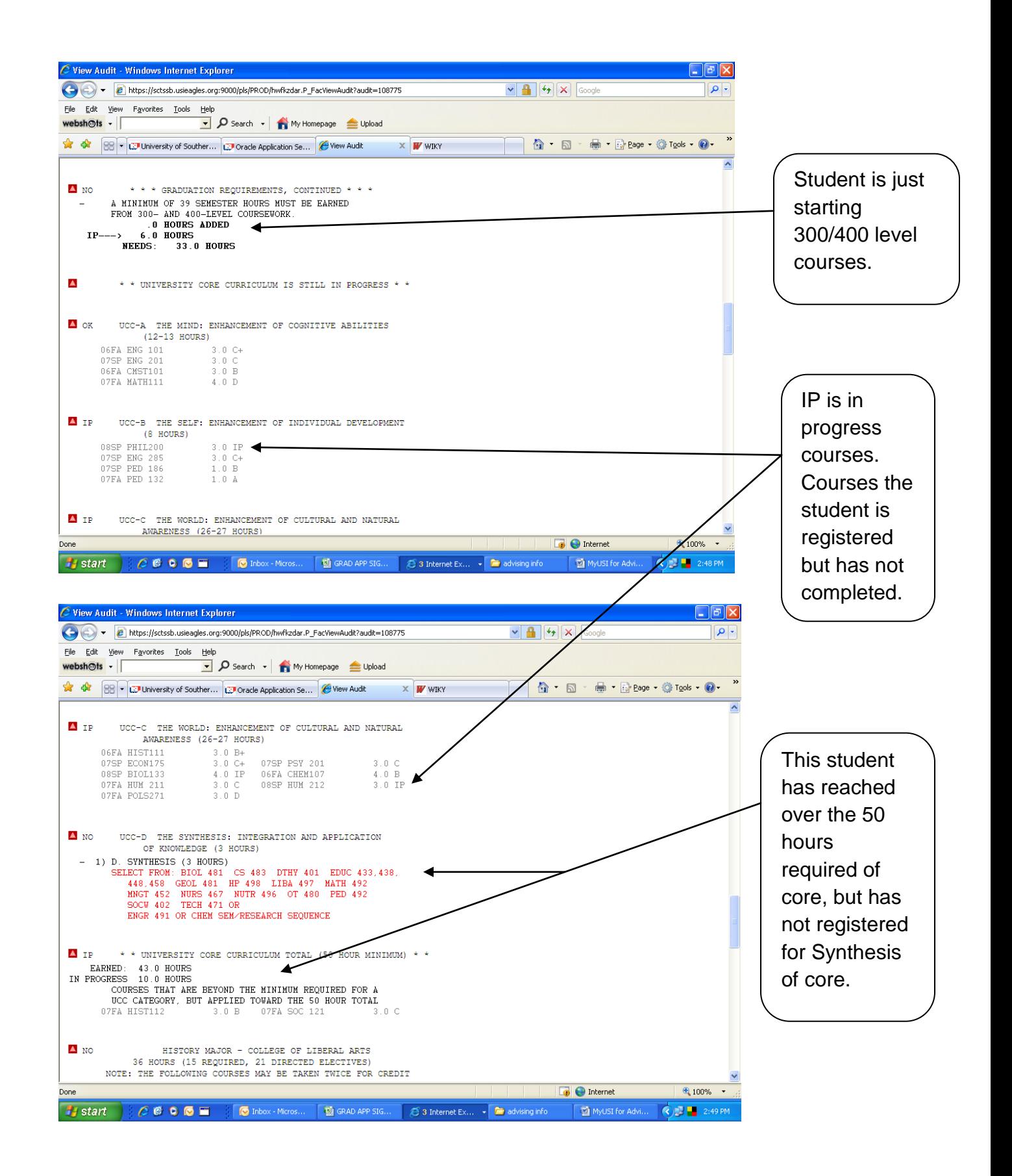

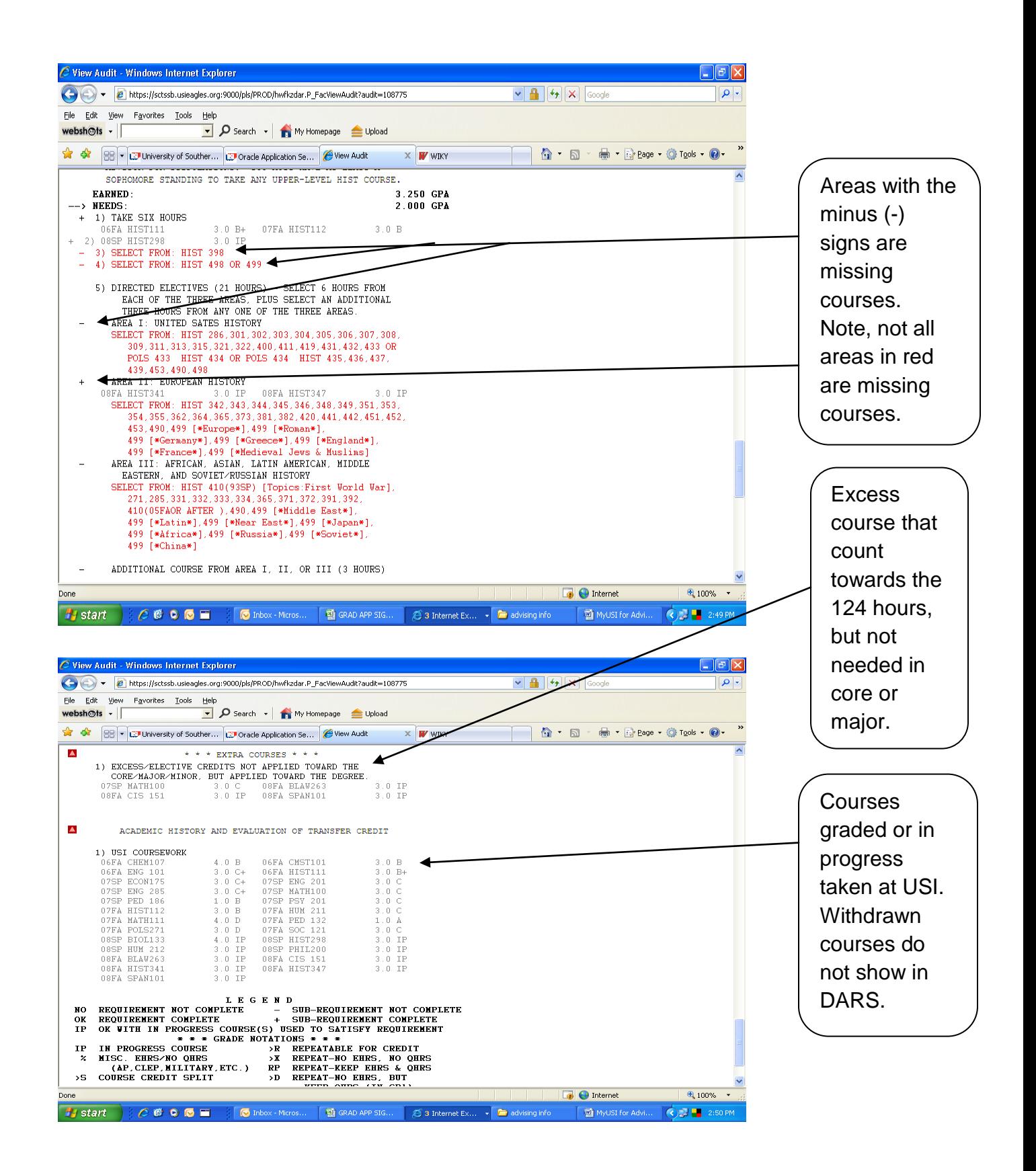

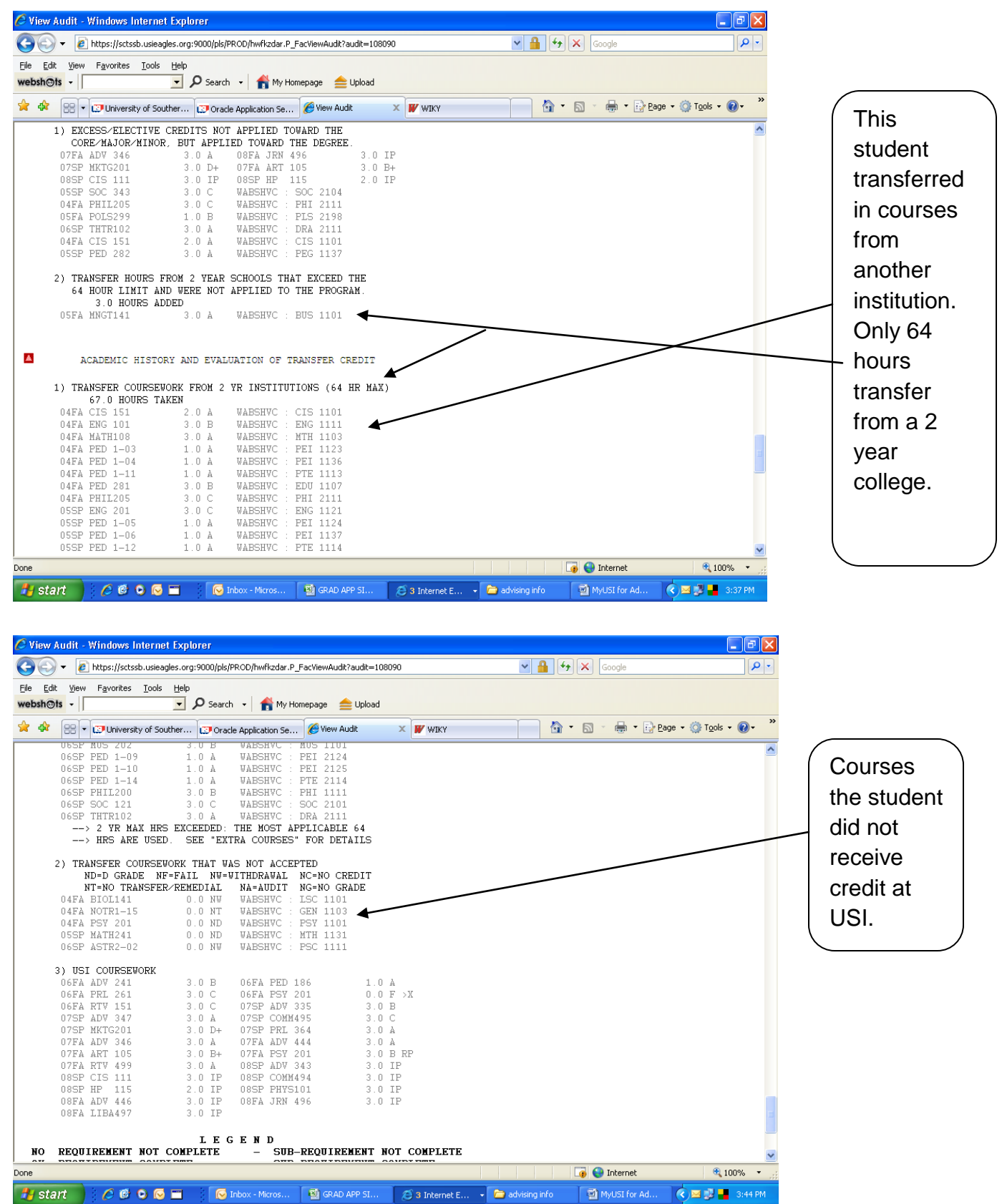